### **BASIC ONLINE LEARNING**

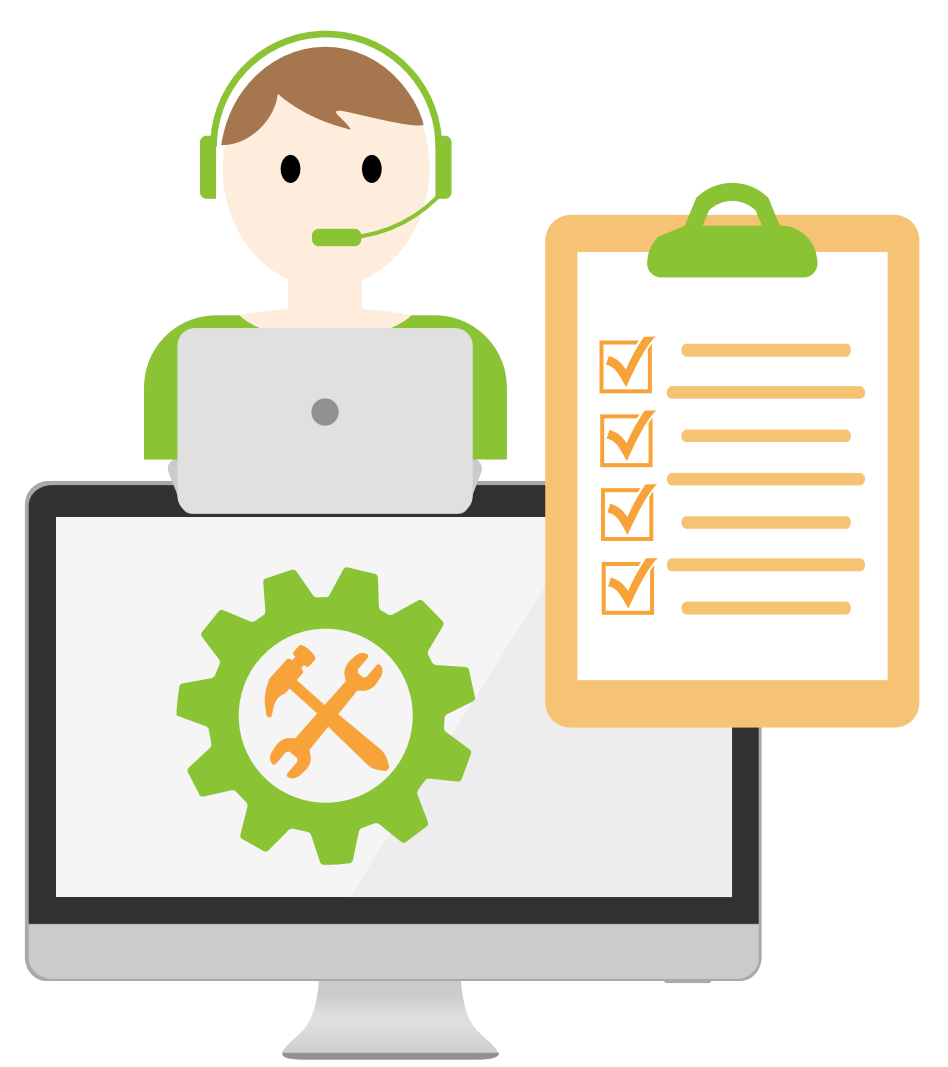

### **O N L I N E LEARNING https://olc.utm.my/**

### **PLANNING**

**An online learning session**

https://olc.utm.my/ online-learningplatform/

### **O N L I N E LEARNING https://olc.utm.my/**

### **Technical requirement**

A computer/laptop Microphone & head/earphone Stable internet connection

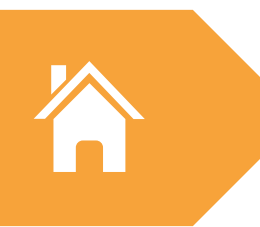

### **UTM eLearning account**

https://my.utm.my/iportal.php http://elearning.utm.my/19202

### **Software**

Install the necessary software Example Zoom Meeting/ Webex Meeting

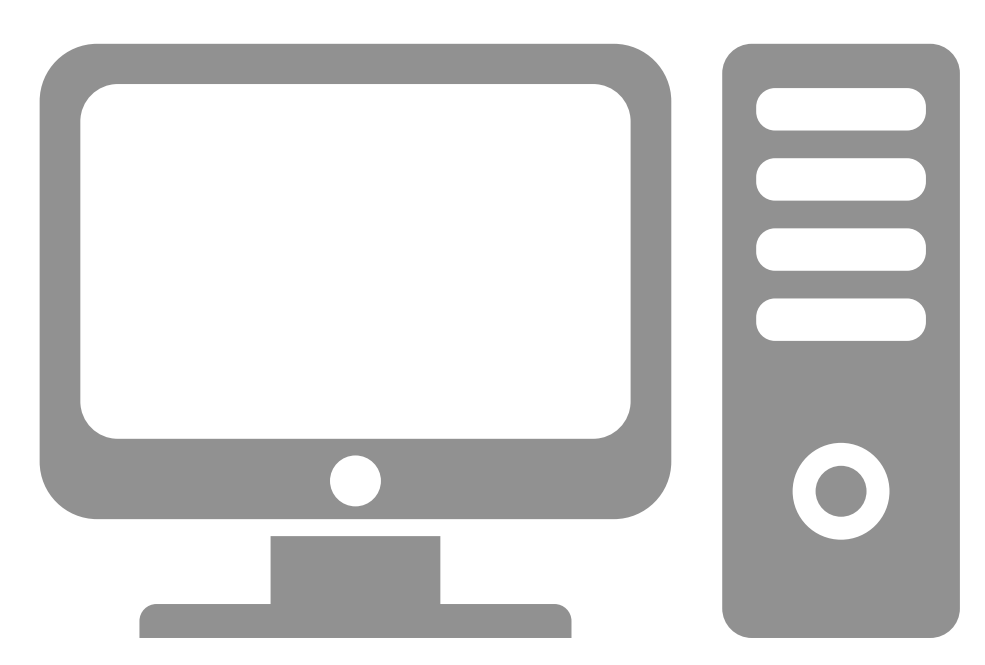

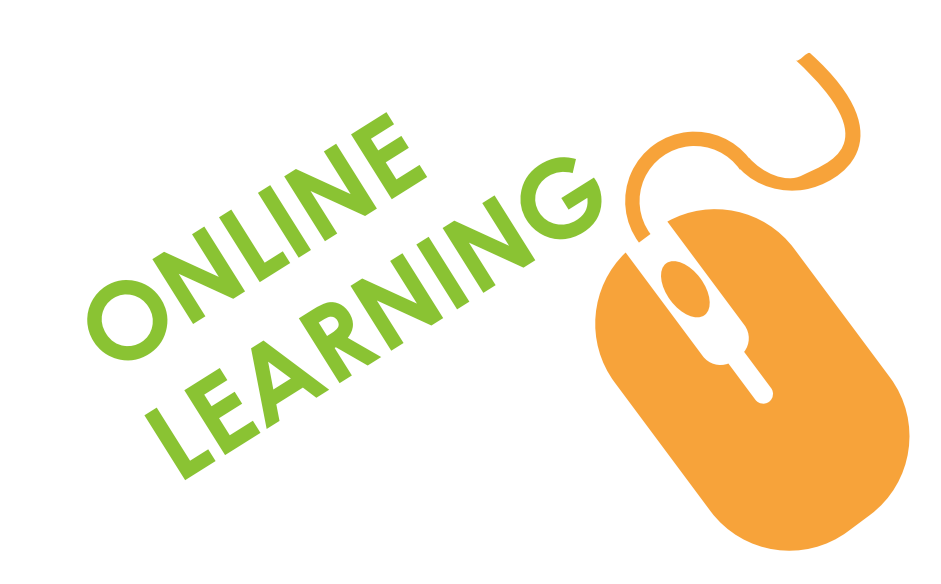

# **ONLINE LEARNING IMPLEMENTATION @ UTM**

dalah biatan bahasa da

#### **ALTERNATIVE 1 - ASYNCHRONOUS ONLINE LEARNING**

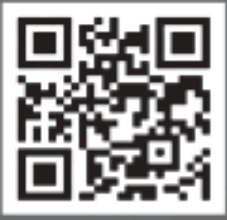

**ALTERNATIVE 2 - SYNCHRONOUS ONLINE LEARNING** 

**ALTERNATIVE 3 - TASK-BASED ONLINE LEARNING** 

olc.utm.my

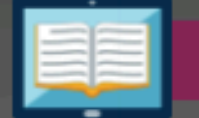

#### **ALTERNATIVE 2 - SYNCHRONOUS ONLINE LEARNING**

Online learning as a delivery tool for virtual learning between students and lecturer

Live learning session

- Online learning activities and interaction occurs in real-time but only at different geographical location
- Lecturer and students interact in specific virtual space through specific online medium and at a specific time

It includes video conferencing, teleconferencing, live chatting or live streaming lectures.

#### **Examples of Student-centered Activity Tools:**

- Schedule chat room time for student to share information and ideas on the subject : e-Learning UTM forum, Whatsapp or Telegram
- Video conferences & Live stream lecture: Big Blue Button, Google Meet, Zoom, Webex

#### **Example of Online Assessment Tool:**

\*\*Online test : e-learning UTM Quiz Tool<br>\*\* Online assessment guideline available at olc.utm.my

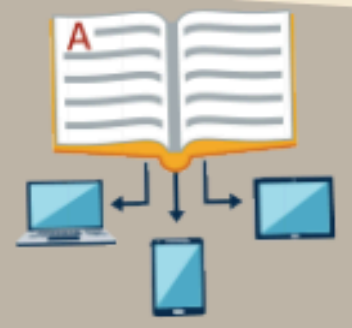

Activity

Assessment

Delivery

### **EXAMPLE FOR TWO HOURS LESSON : SYNCHRONOUS ONLINE LEARNING**

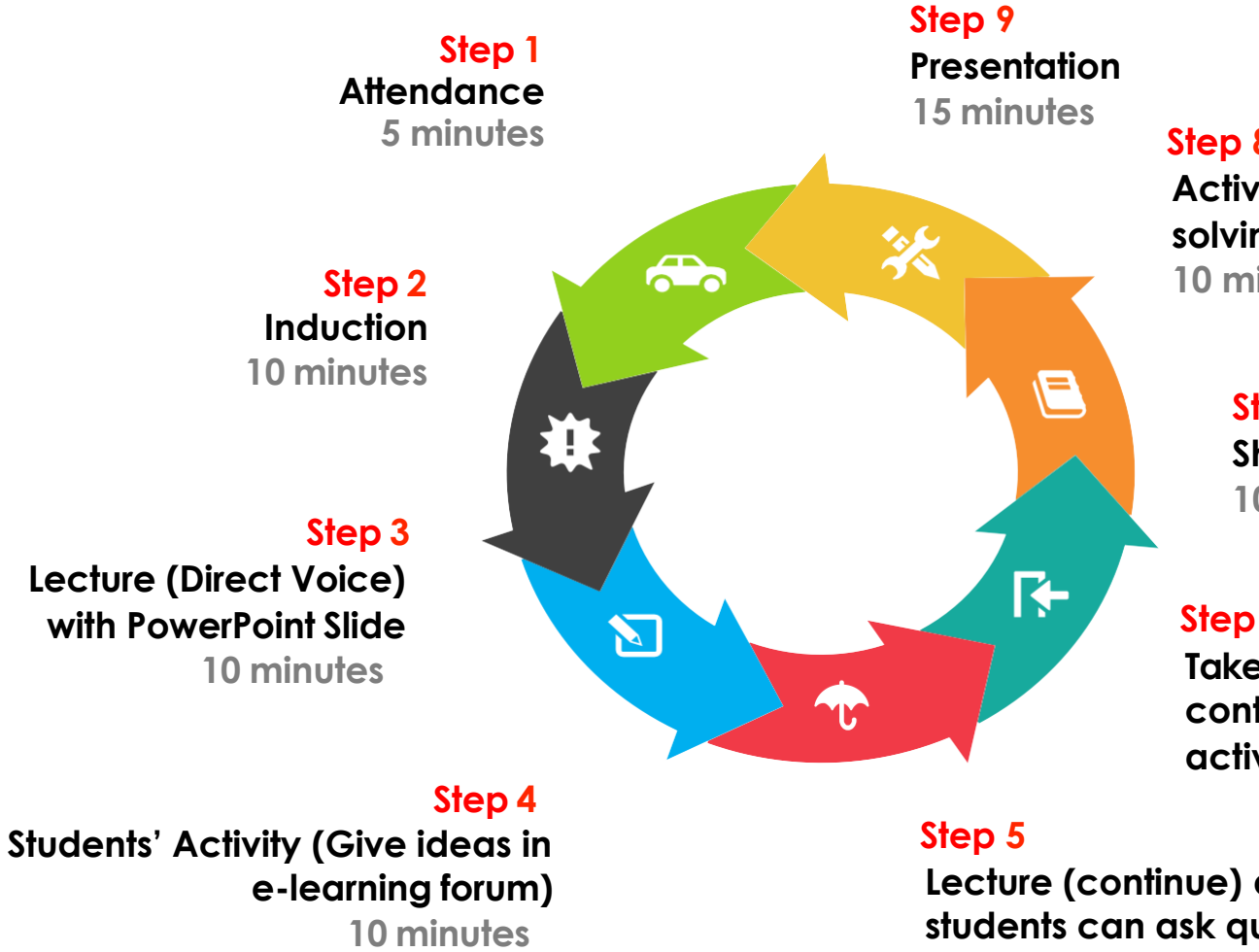

**Step 8 Active Learning (Problemsolving, Scenario solving, etc) 10 minutes**

> **Step 7 Short Questions 10 minutes**

#### **Step 6**

**Take a Break & Students can continue to do forum activity 15 minutes**

**Lecture (continue) and students can ask questions 20 minutes**

# **Step 1: ATTENDANCE RECORD (5 minutes)**

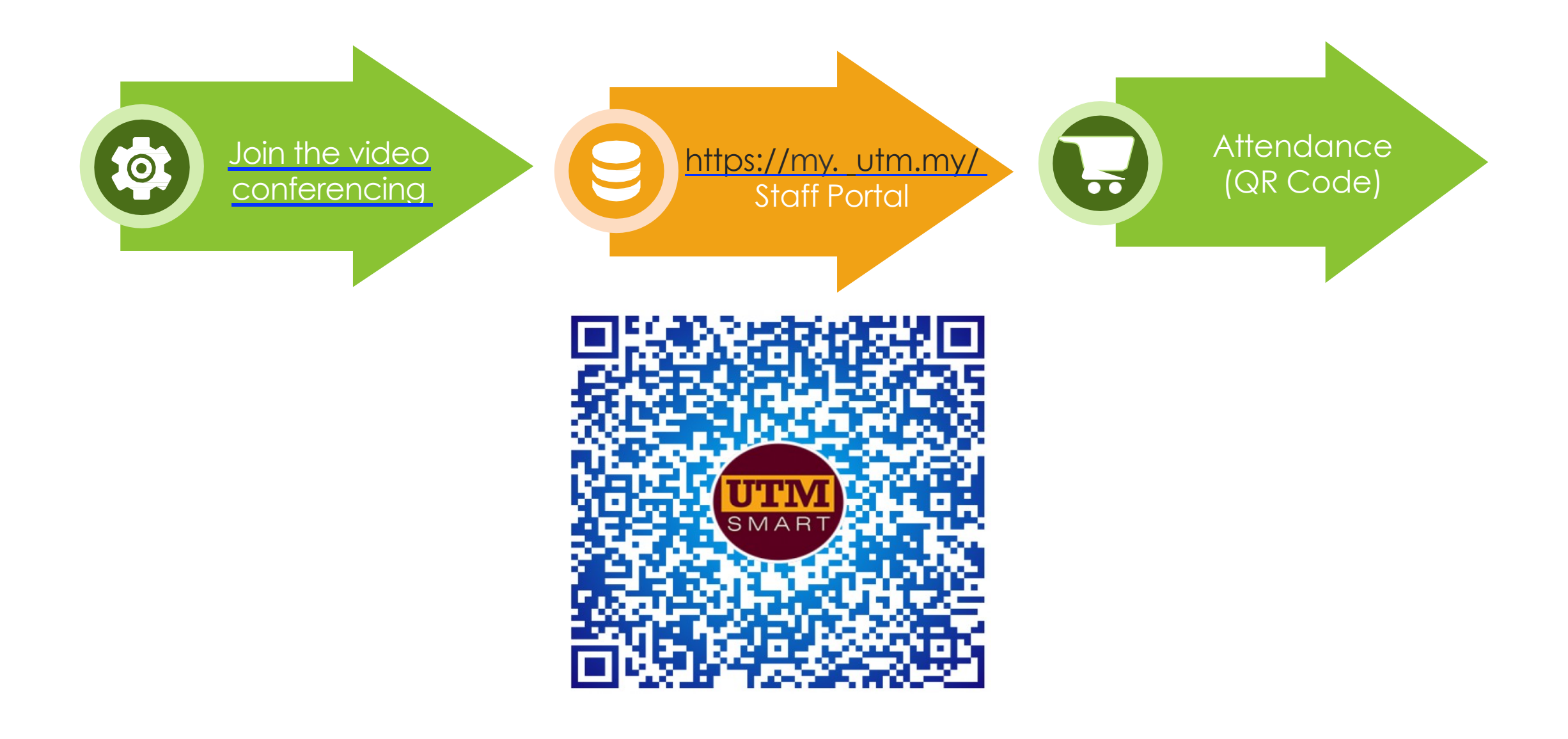

# **Step 2: INDUCTION (5-10 minutes)**

**Use Youtube Video (URL)**

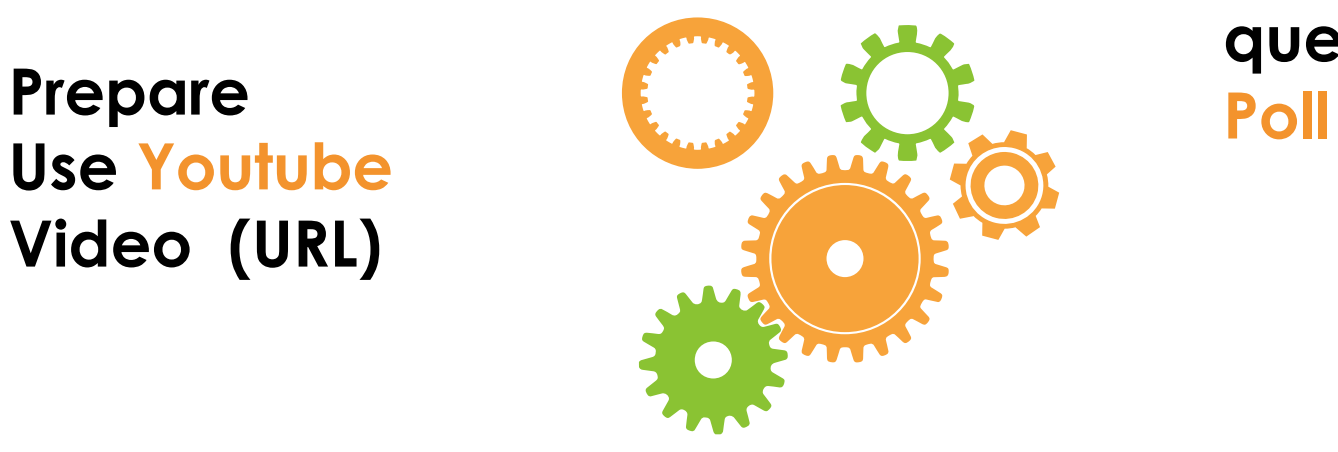

**Students answer question Through**

**Ask question Through Public Chat**

**Do you understand that video?**

# **3: Lecture (10 minutes**)

### Lesson topic – (Direct Voice) with Presentation Slide

### Open chatting for any questions from students

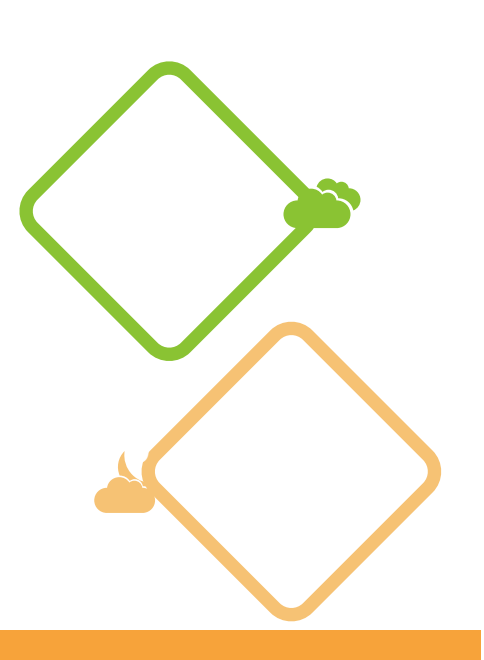

# **Step 4: Students' Activity(10 minutes**)

### - Give ideas in e-learning forum

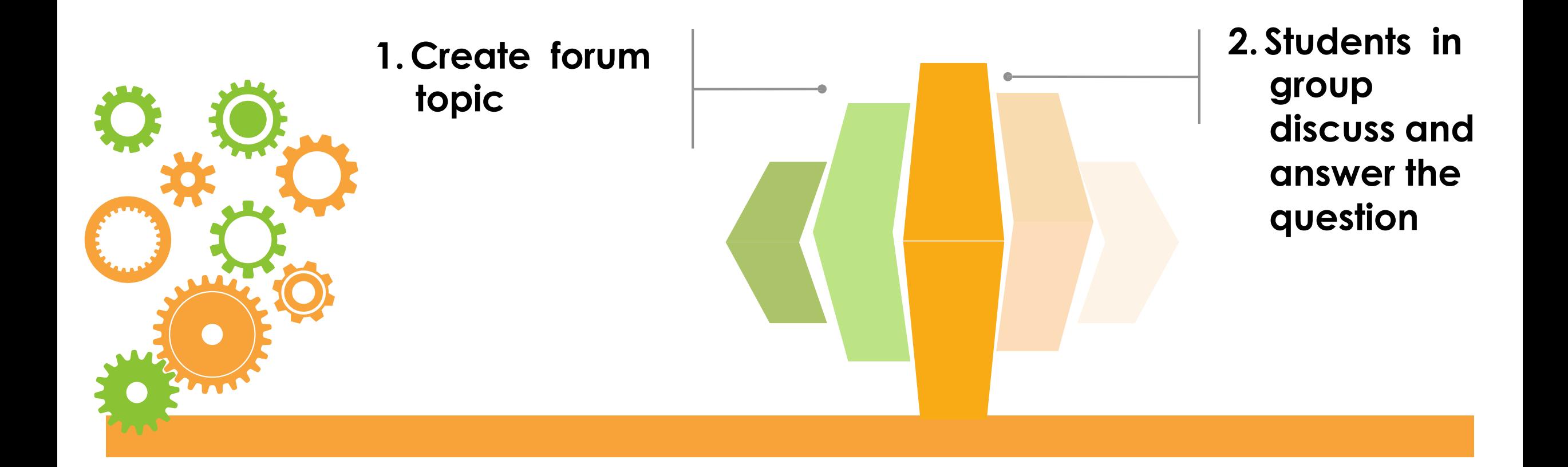

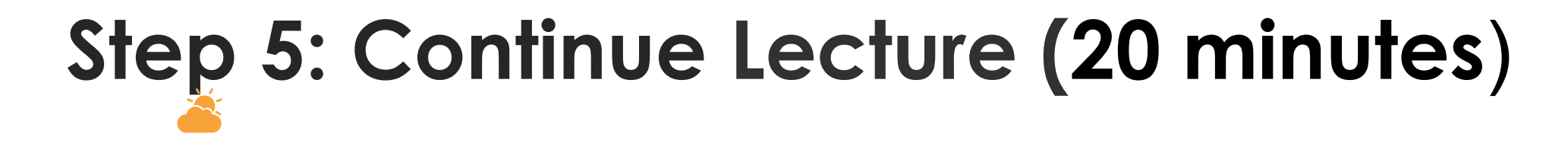

**4**

Lesson topic – (Direct Voice) with Presentation Slide

Open chatting for any questions from students

Students are allowed to give/answer questions – Direct Voice **<sup>0</sup>**

# **Step 6: Take a Break & Students can continue to do discussion in e-learning forum activity**

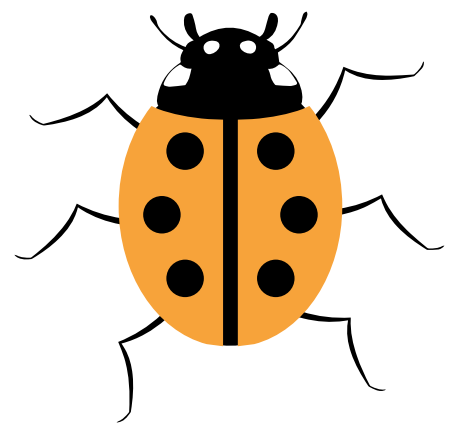

**15 minutes**

# **Step 7: Short Questions (10 minutes)**

- **Prepare the questions in the slides**
- **Multiple Choice/ True or False**

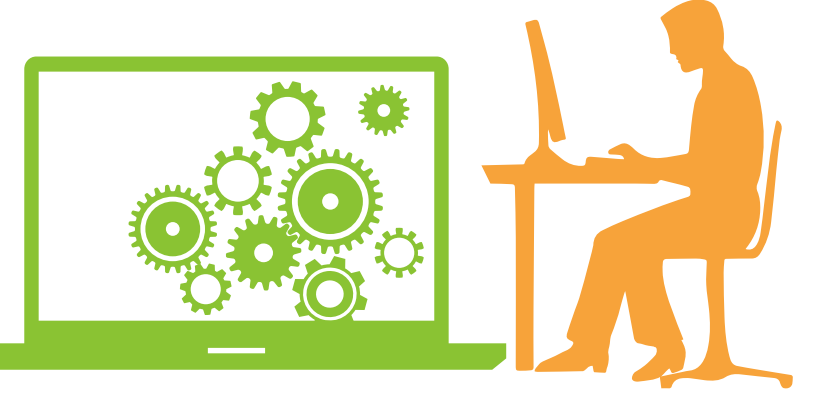

• **Use Poll for students to answer the questions**

### **Step 8: Active Learning (Problem- solving, Scenario solving, etc)**

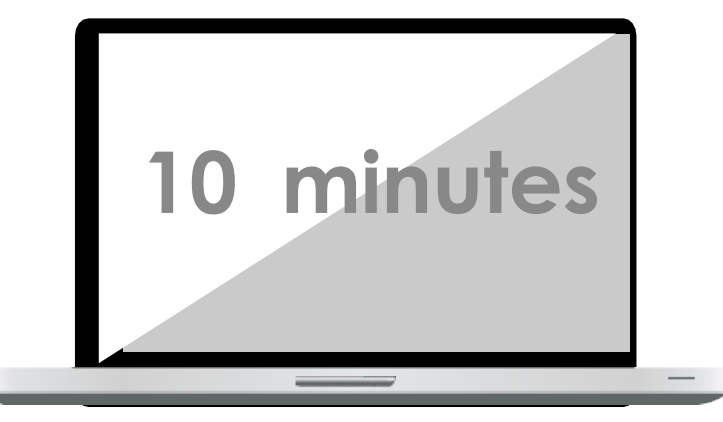

- E-learning forum
- § Prepare discussion topic for students to do
- Discussion in group (Breakout room)
	- § Format: Standard forum for general use

# **Step 9: Presentation (15 minutes)**

### **BigBlueButtonBS**

**Randomly choose the presenters**

### **Set presenter**

**Present the ideas**

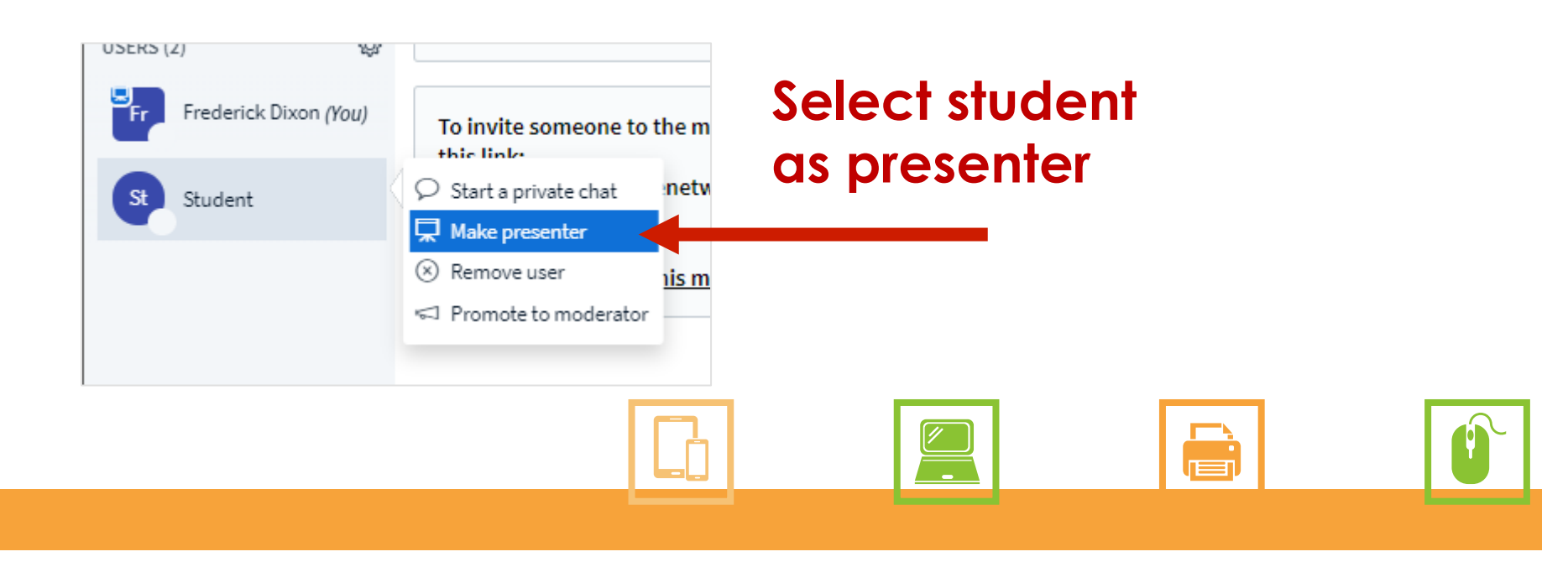

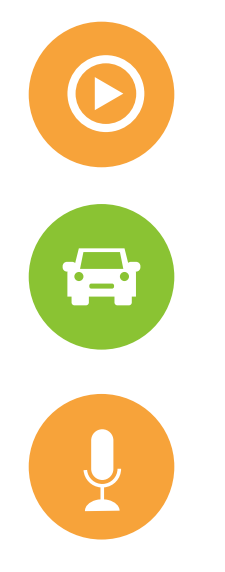

### **CLASS ENDS**

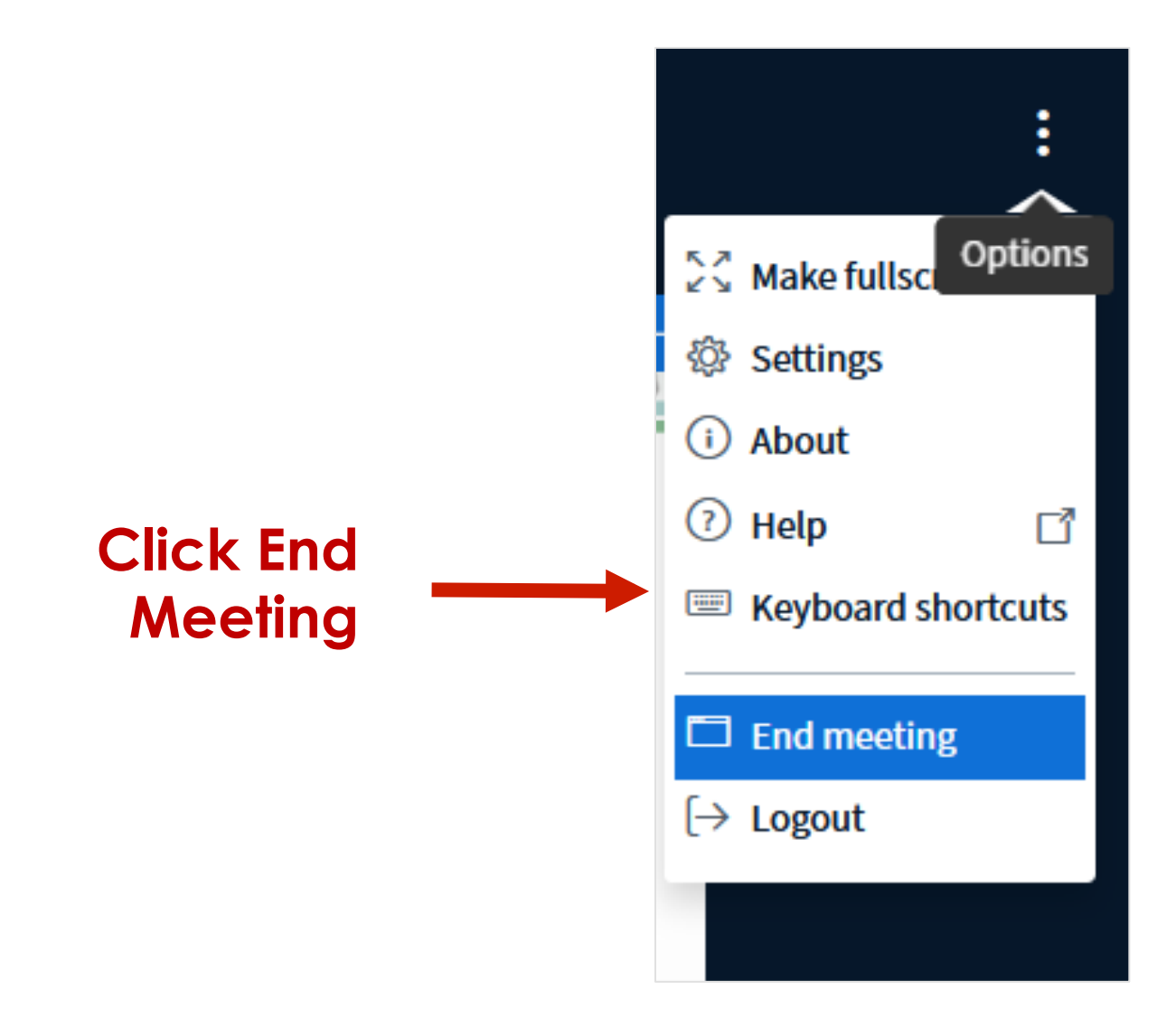

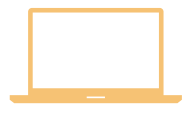

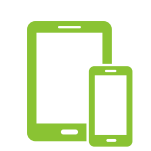

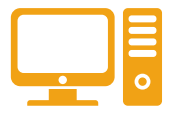

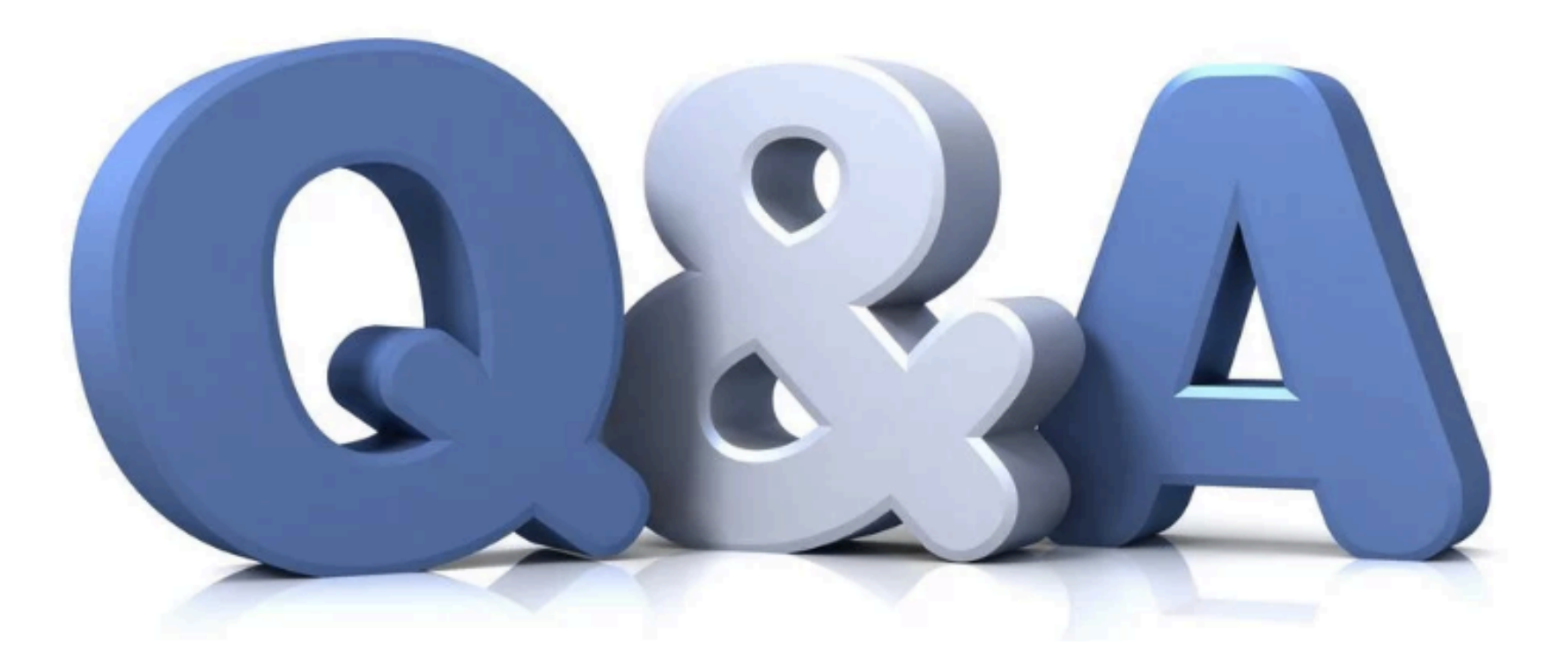

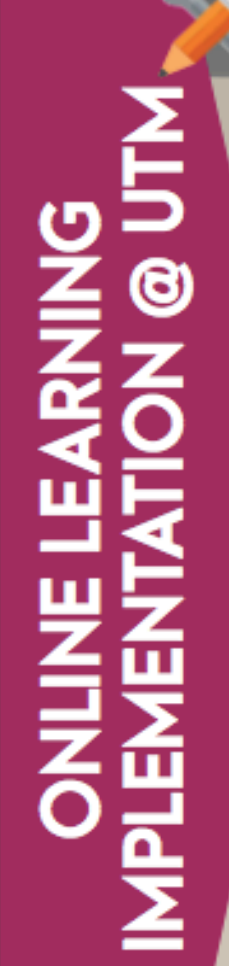

#### **ALTERNATIVE 1 - ASYNCHRONOUS ONLINE LEARNING**

Technology as a supporting tool for learning online

No live session

Lecturer will provide materials, lectures and assignment

Should include self-guided lesson modules, streaming content, pre-recorded video, and interactive asynchronous activities

**Examples of Student-centered Activity Tools:** Course presentation: H5P in e-learning UTM, NearPod, EdPuzzle Discussion board: forum e-Learning UTM Social media interaction: Padlet, Trello, FlipGrid **Recorded presentation: Jing, MOOC videos** Collaborative writing in Cloud: e-Learning UTM Wiki, Google Doc, DropBox, Zoho

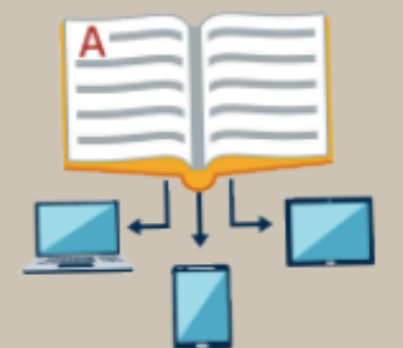

#### **Examples of Online Assessment Tools:**

Self-reflection: Online Wiki, Blogs Entries in e-Learning UTM, Wordpress, Blogger

Quiz: Quiz e-Learning UTM, Quizizz, Socrative

sessment

### **EXAMPLE FOR TWO HOURS LESSON ASSUMPTION : ASYNCHRONOUS ONLINE LEARNING**

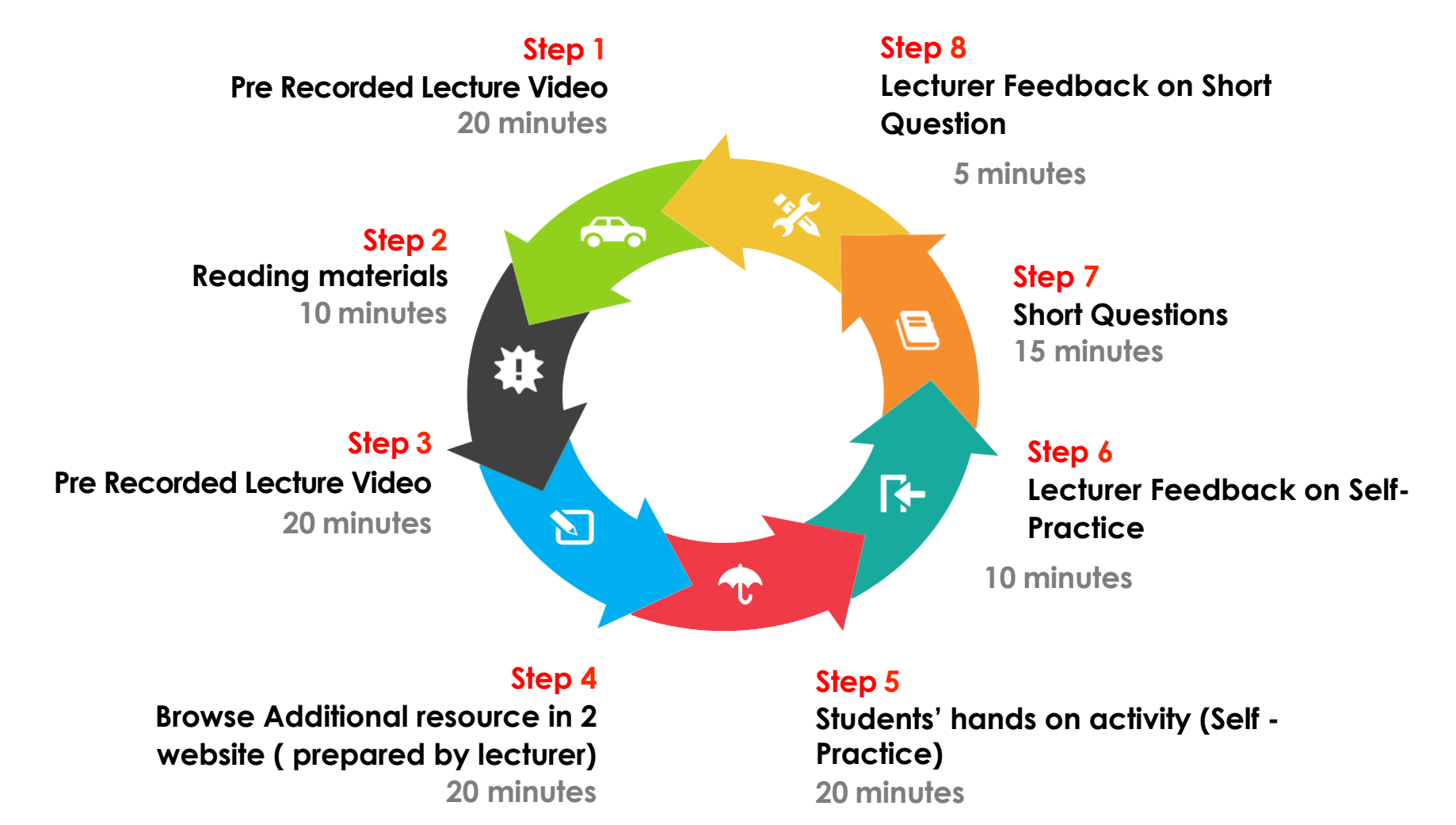

## Online class should be designed to have a good balance between **synchronous** and **asynchronous** learning

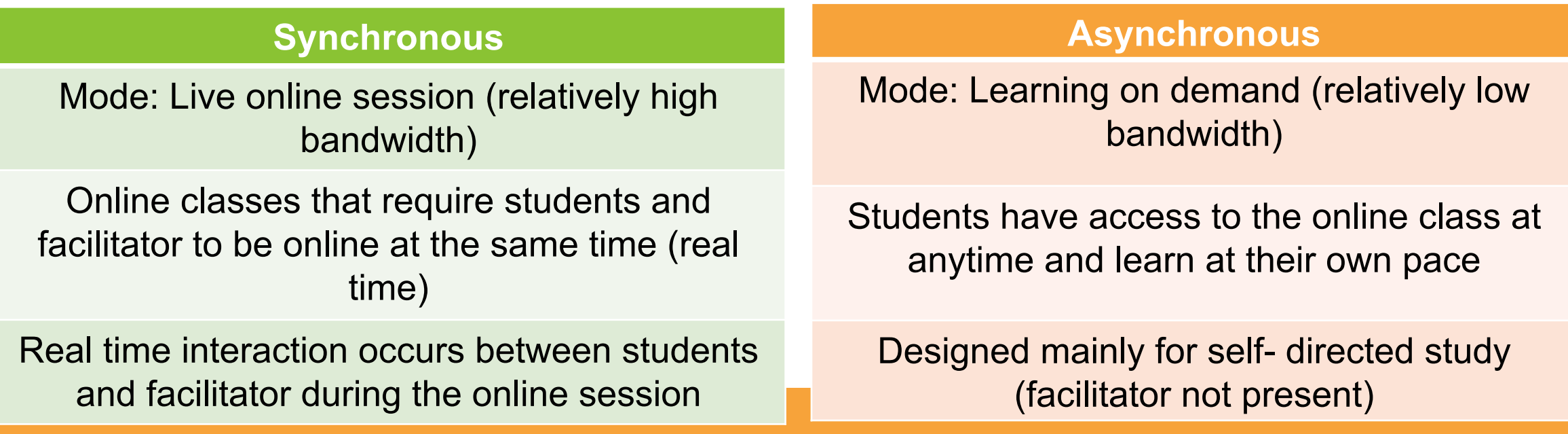

**The choice of synchronous or asynchronous mode would depend on the bandwidth and devices accessible to the students and facilitators. The course facilitator should be able to decide which mode is best for a given situation.** 

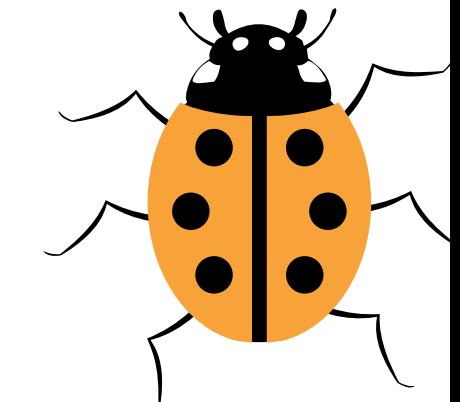

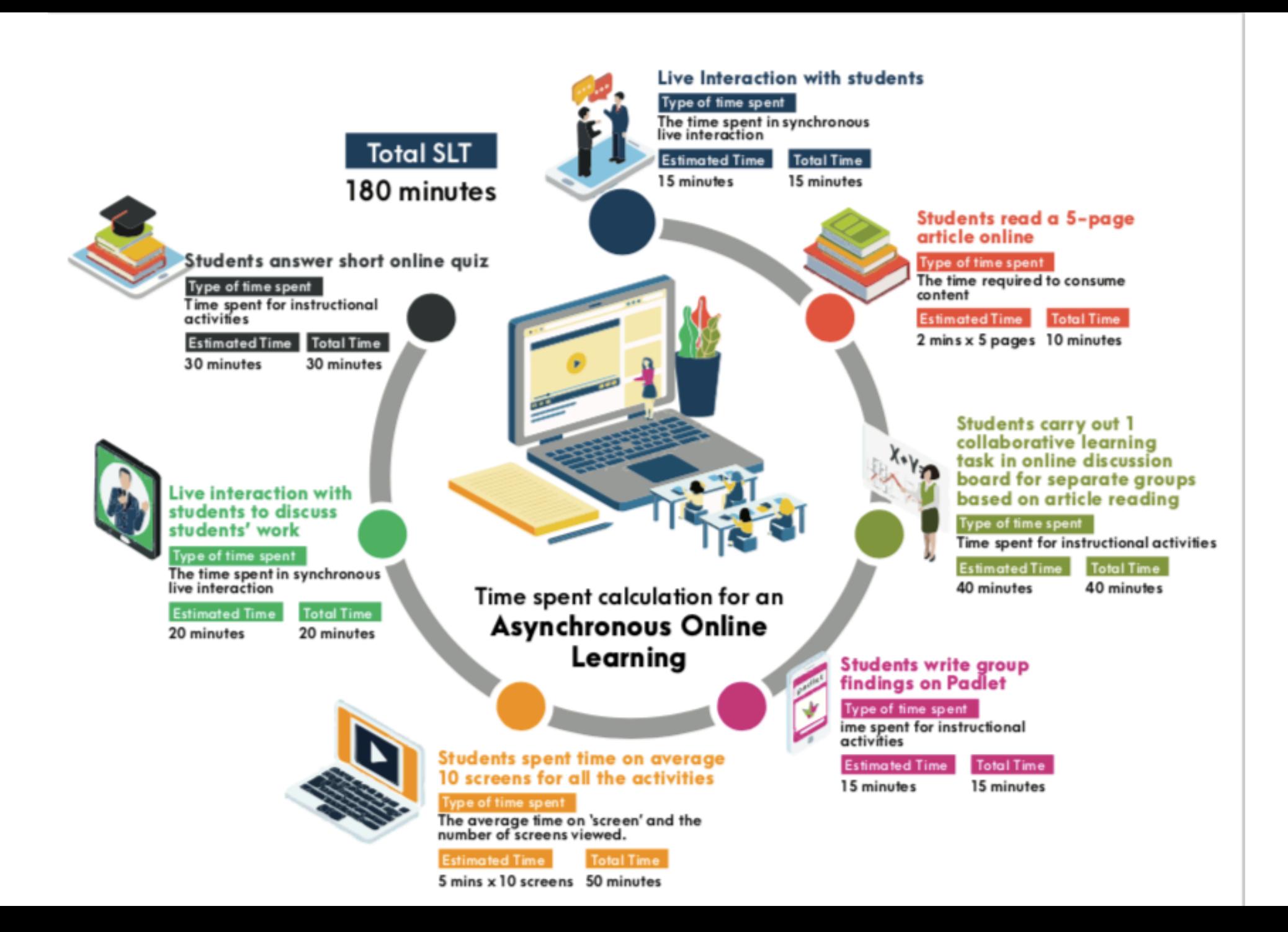

ctivity

#### **ALTERNATIVE 3 - TASK-BASED ONLINE LEARNING**

Online learning as a monitoring tool for student's assignment and activities

Plan your lesson where you upload these plans (in the form of tasks) in e-Learning UTM

- Require your students to access e-Learning@UTM to upload the product of learning based on the tasks that you gave online.
- Carry out activities such as Project-based Learning, Problem-based Learning, **Collaborative Learning and other Active Learning activities**

**Examples of Student-centered Activity Tools:** Course presentation: H5P in e-learning UTM, NearPod, EdPuzzle Discussion board: forum e-learning UTM Social media interaction : Padlet, Trello, FlipGrid Recorded presentation: Jing TechSmith, Screen-O-Matic, Camtasia Studio, **PowerPoint and WPS Presentation** 

Collaborative writing in Cloud : e-Learning UTM Wiki, Google Doc, DropBox, Zoho

**Examples of Online Assessment Tools:** 

Students submission at : e-Learning UTM/Youtube/Padlet/Trello

essment

### **EXAMPLE FOR TWO HOURS LESSON : TASK BASED ONLINE LEARNING**

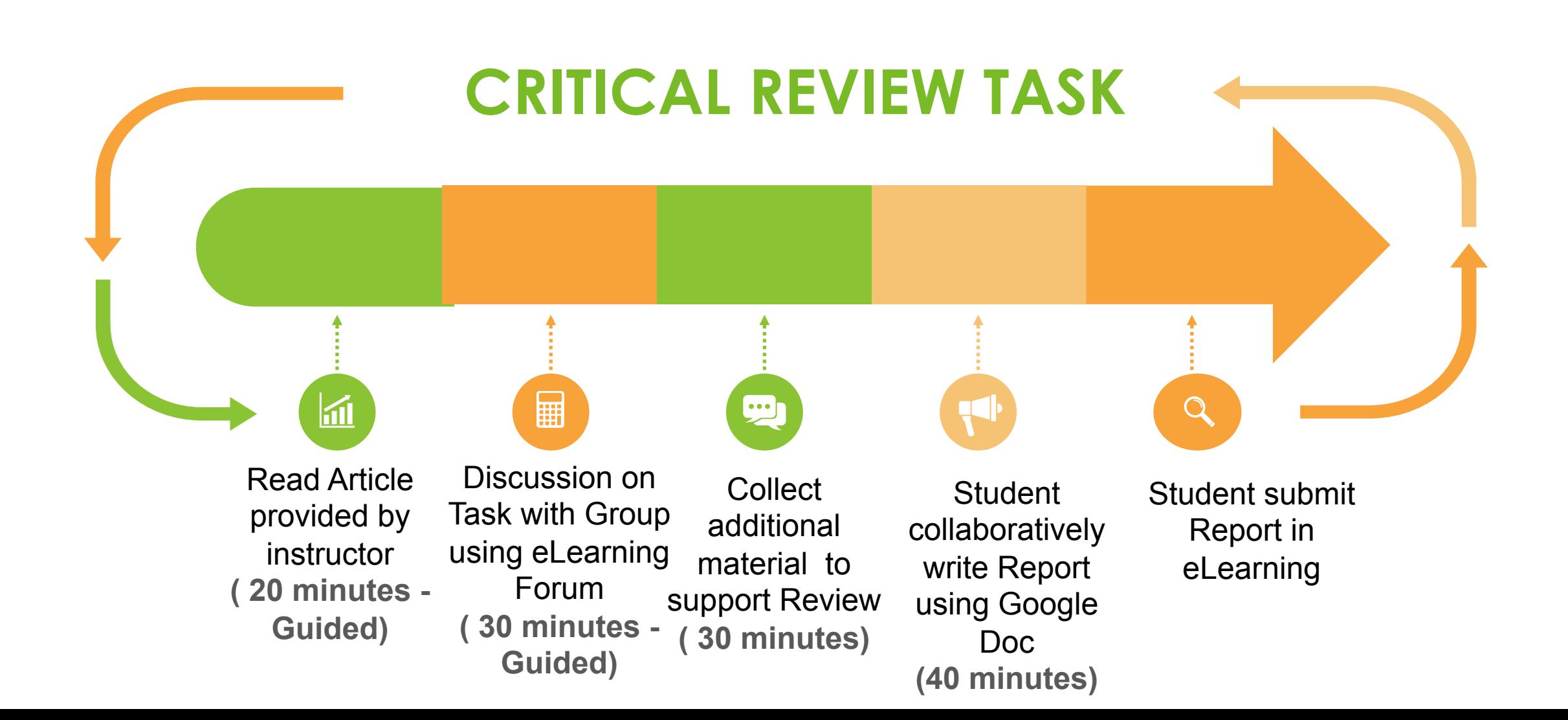

### **EXAMPLE FOR TWO HOURS LESSON : SYNCHRONOUS ONLINE LEARNING**

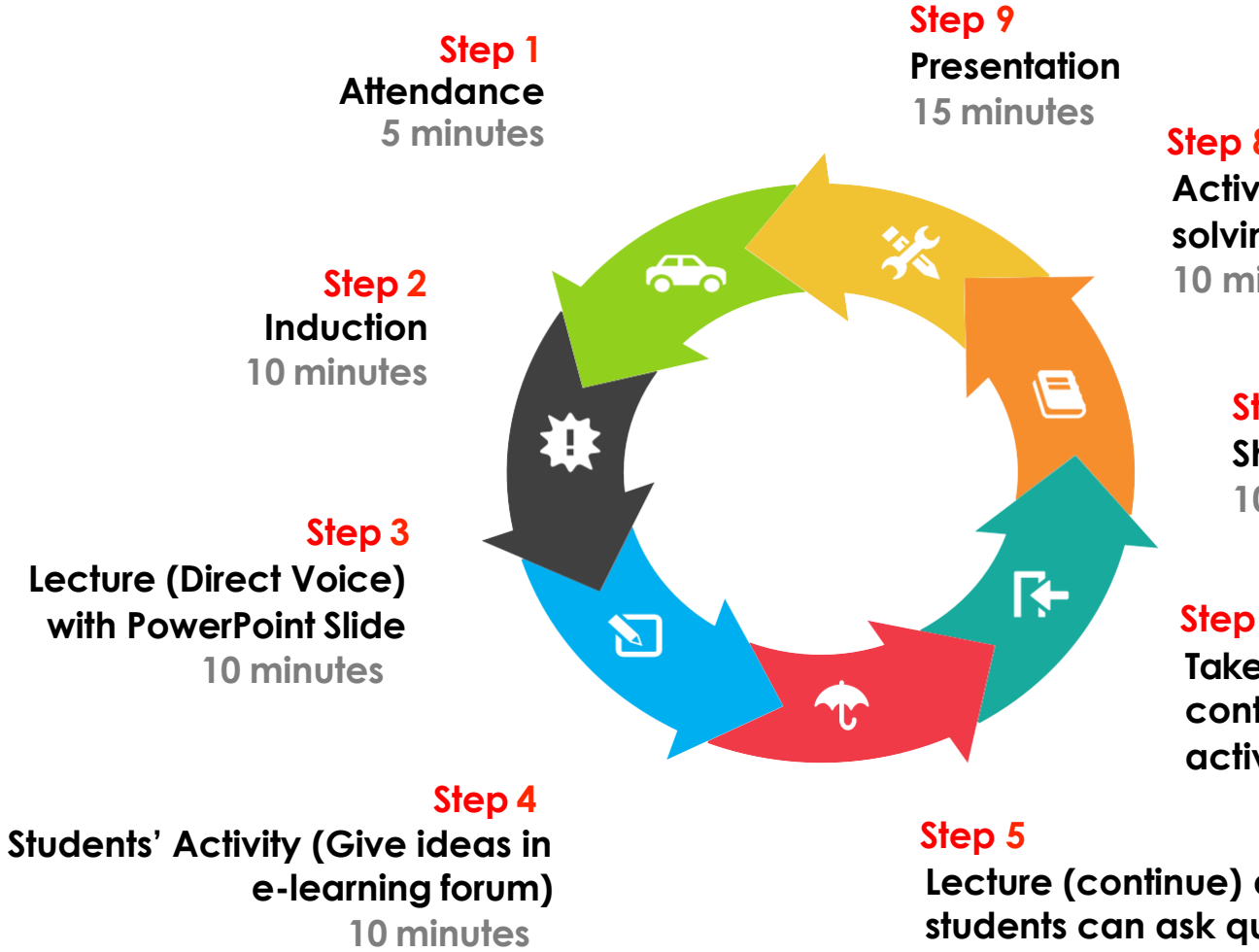

**Step 8 Active Learning (Problemsolving, Scenario solving, etc) 10 minutes**

> **Step 7 Short Questions 10 minutes**

#### **Step 6**

**Take a Break & Students can continue to do forum activity 15 minutes**

**Lecture (continue) and students can ask questions 20 minutes**

### **MANAGING ONLINE LECTURE TOOLS**

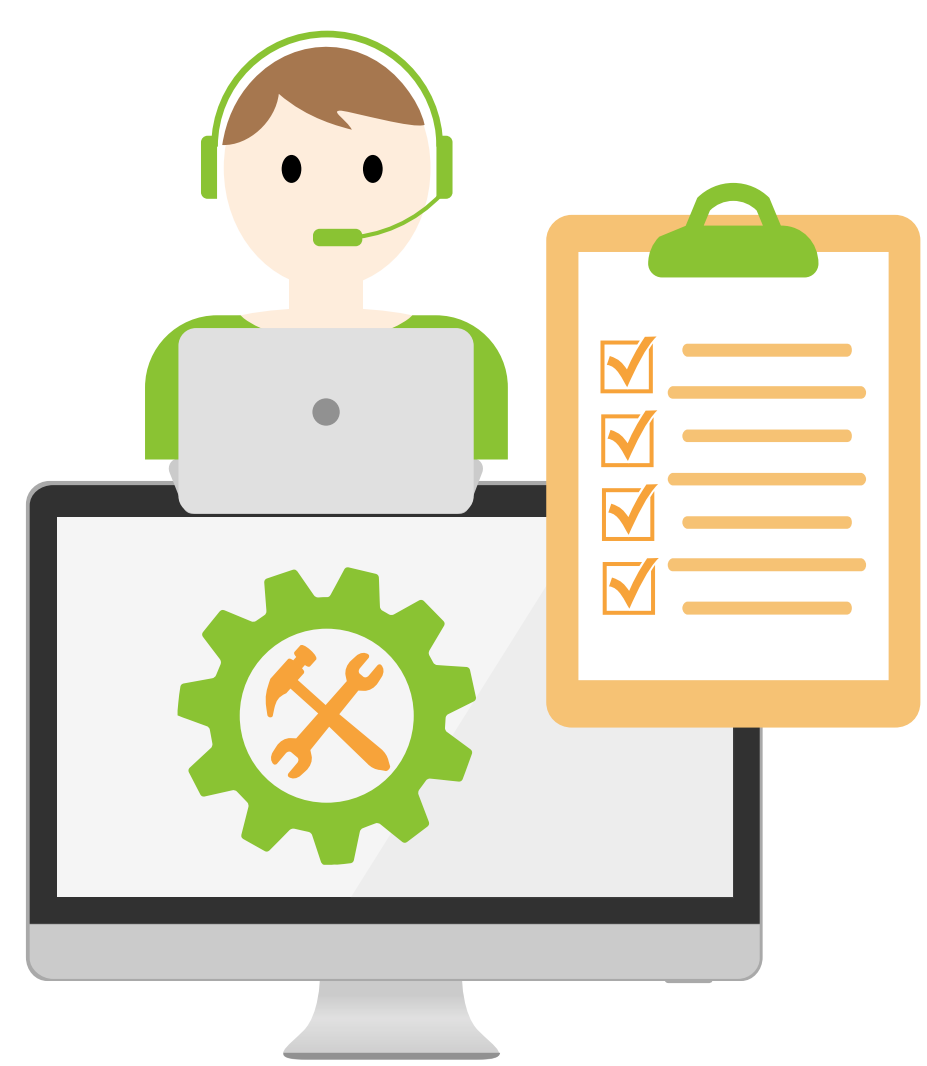

### **O N L I N E RNING https://olc.utm.my/**

### **USING**

**BIG BLUE BUTTON** for online lecture

**USING**

**ZOOM MEETING**  for online lecture

**USING**

**WEBEX MEETING**  for online lecture

# **BIG BLUE BUTTON i n e-Learning@UTM**

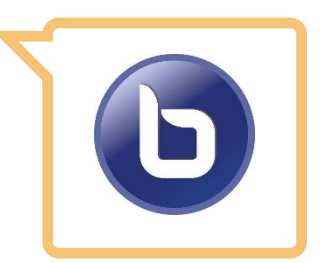

live learning session with up to **100 number of students**

Allow polling activities | online whiteboard

Allow screen sharing | Allow slide presentation upload Allow break-out rooms | Allow live session to be recorded

## **BIG BLUE BUTTON**

**An open source web conferencing system for online learning**

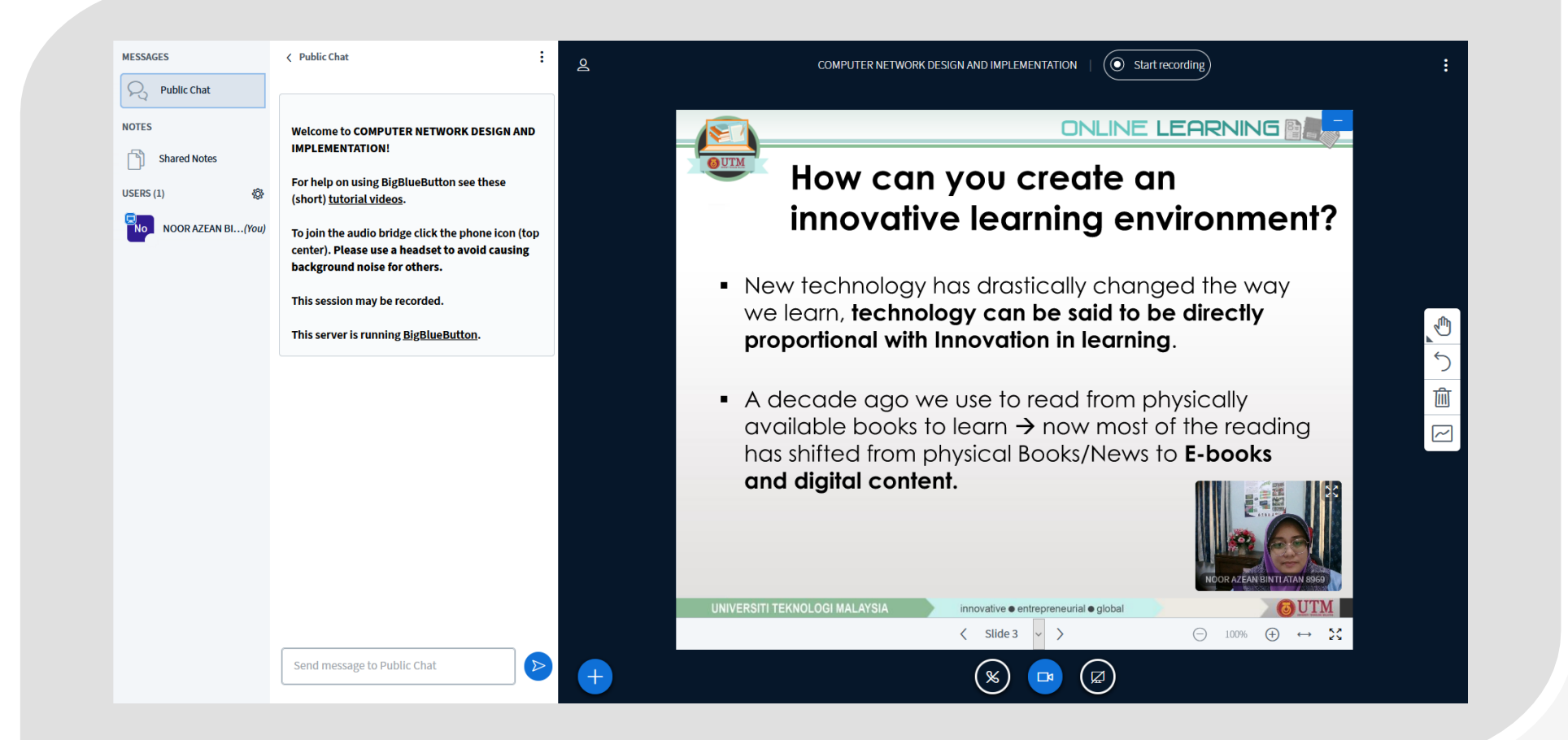

### **CREATE BREAKOUT ROOM in BBB**

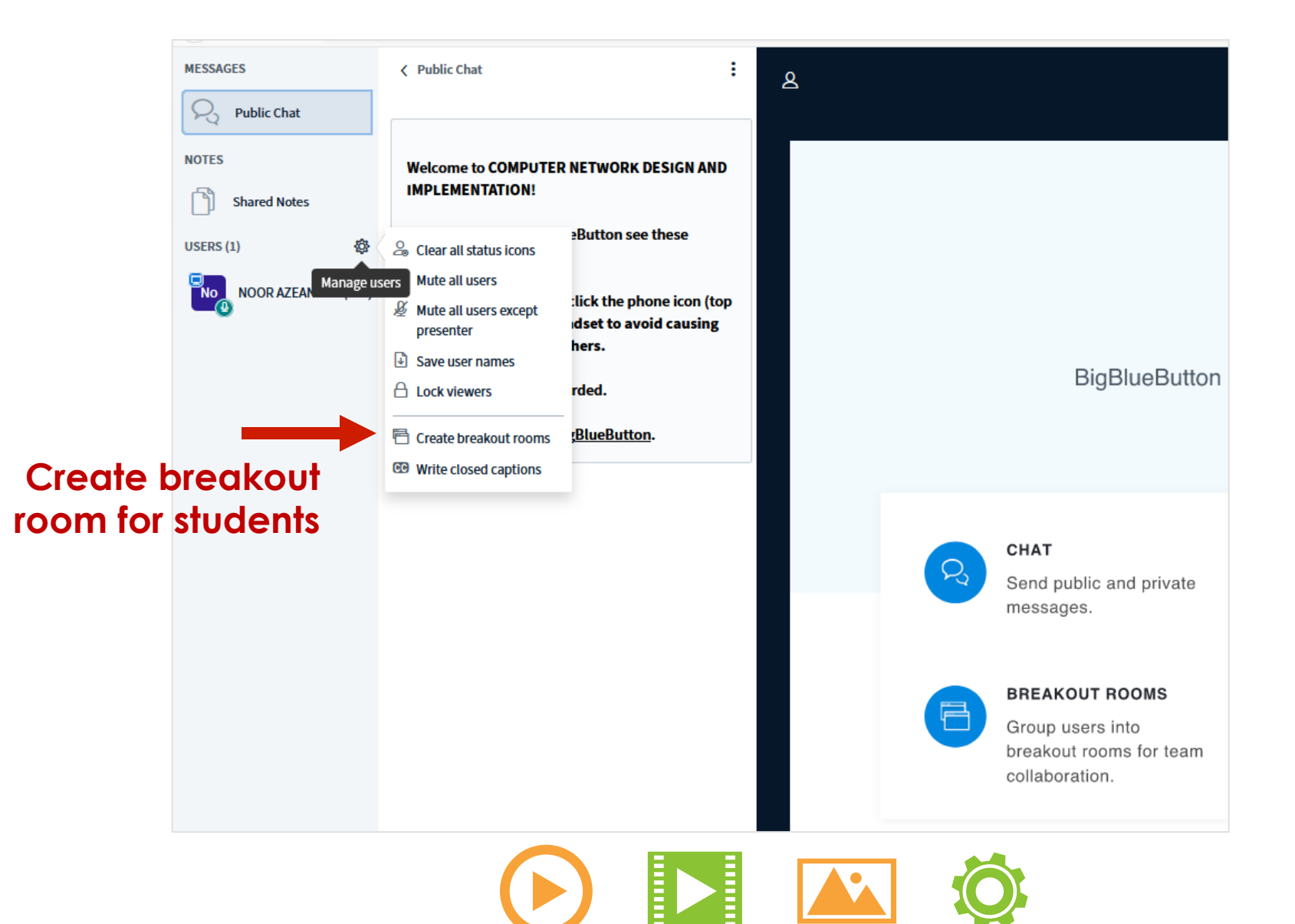

### **CREATE BREAKOUT ROOM**

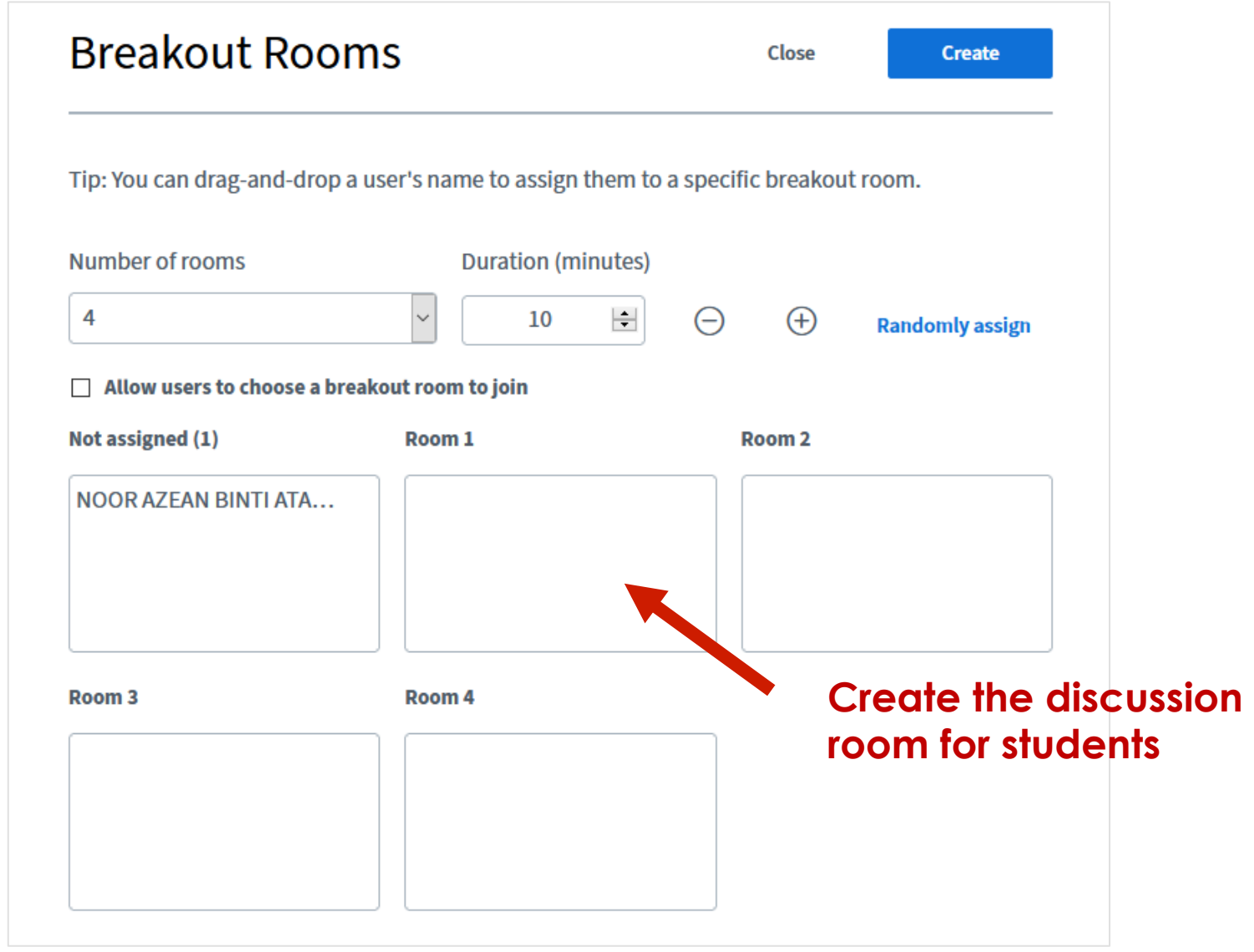

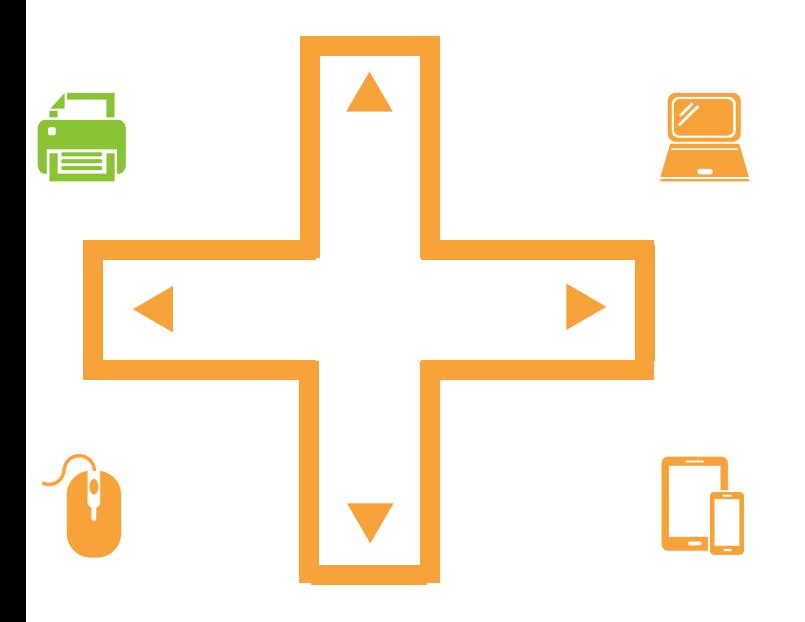

### **CREATE BREAKOUT ROOM**

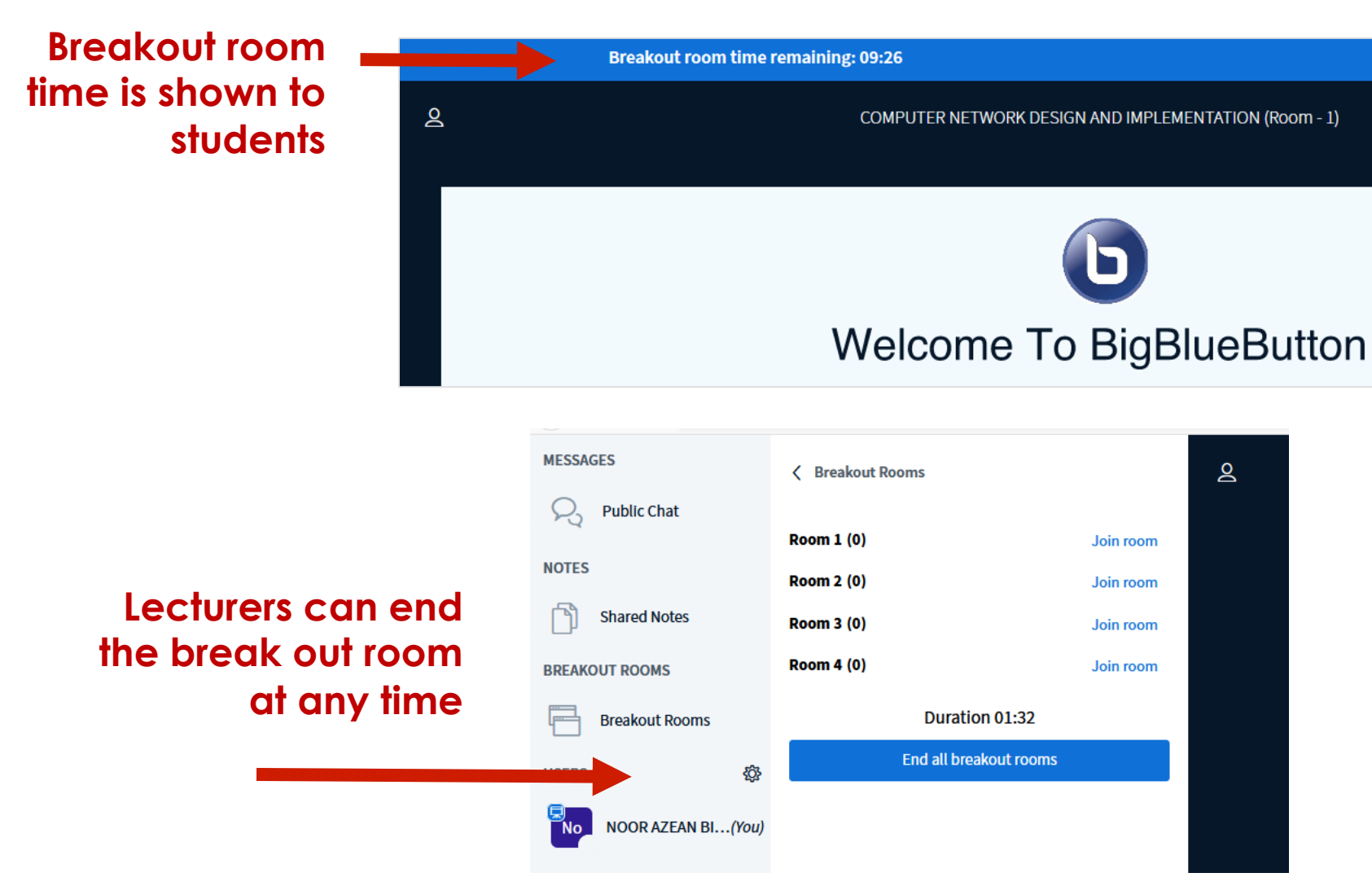

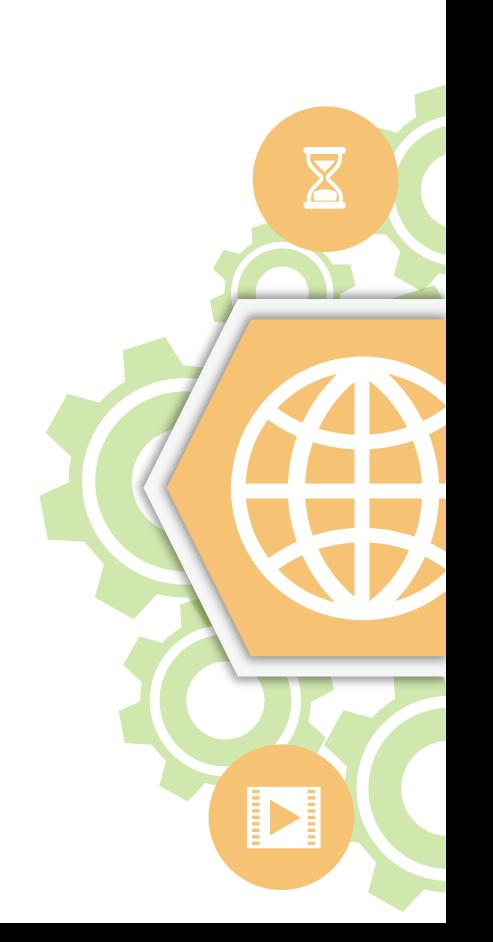

#### **https://olc.utm.my/**

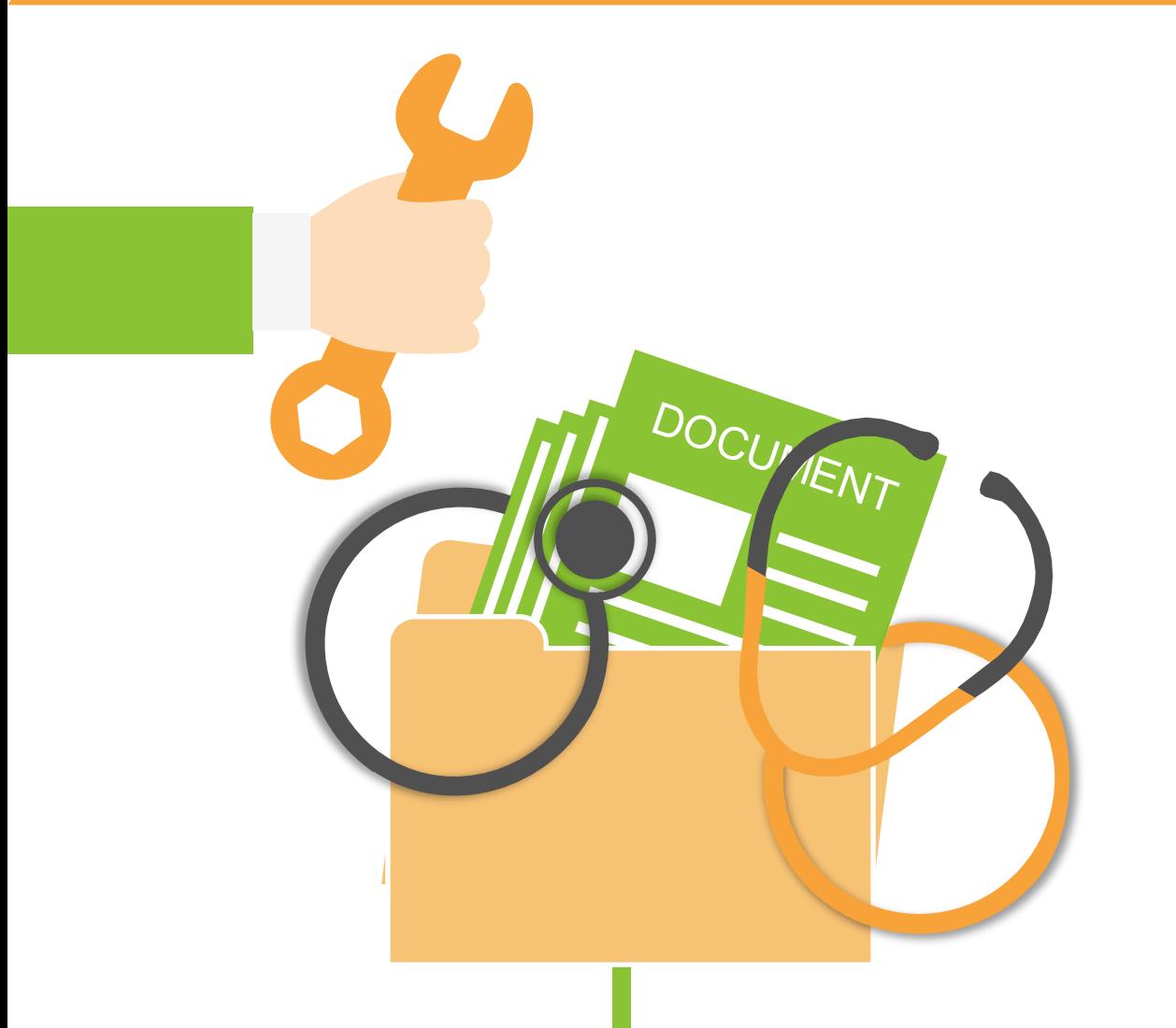

# **W E B E X MEETING**

Up to 200 students

Allow live session to be recorded.

**carry out live lecture with your students**

Allow screen sharing | file sharing | polling

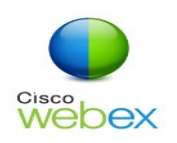

### GUIDELINE WEBEX SCHEDULING ONLINE MEETING

#### **Schedule Instant Meeting**

- Sign in to your Cisco WebEx Meeting Center.
- Select the Meeting Center tab and on the navigation bar select Host a Meeting > Schedule a Meeting.
- Enter a meeting topic and add your meeting invitees.
- Then select START NOW.

#### **Schedule Future 1 2 3 Meeting**

- Sign in to Sign in to your Cisco WebEx Meeting Center.
- Select the Meeting Center tab and on the navigation bar select Host a Meeting> Schedule a Meeting.
- Enter a meeting topic, the date and time for your meeting, and add your meeting invitees.
- Then select SCHEDULE MEETING.

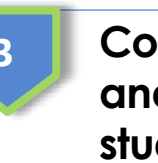

**Copy your Meeting info and share it to your students via email / whatsapp and etc.**

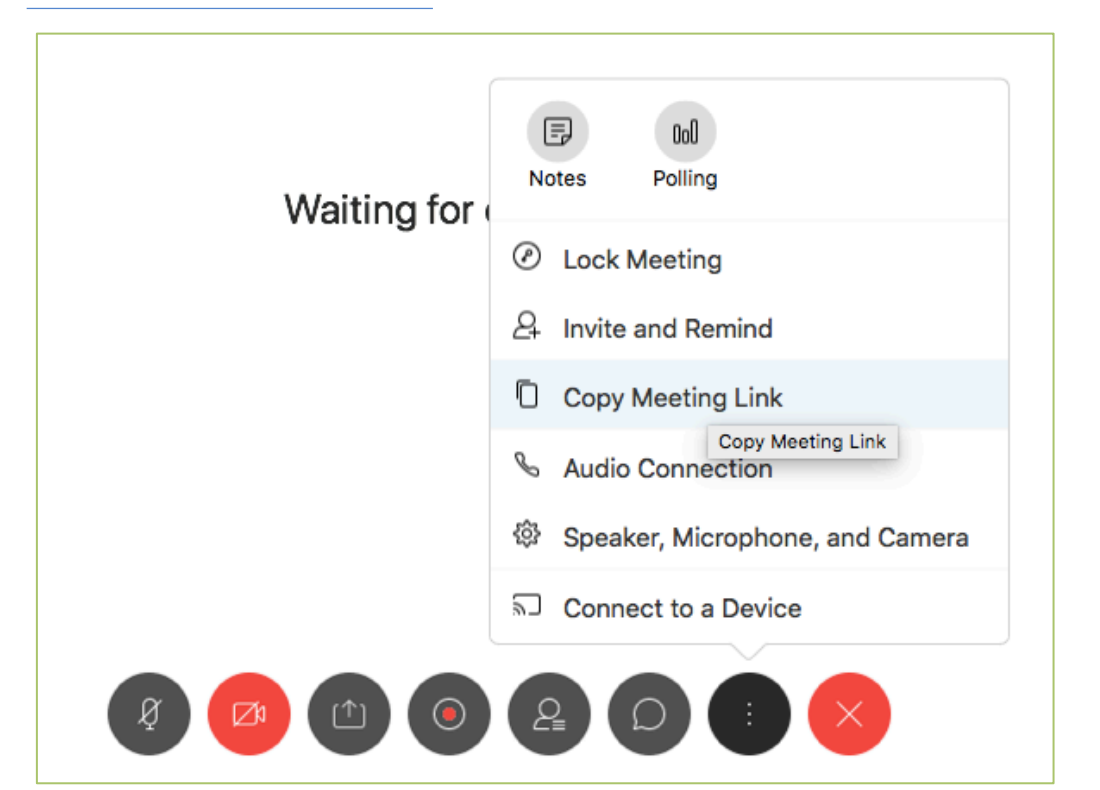

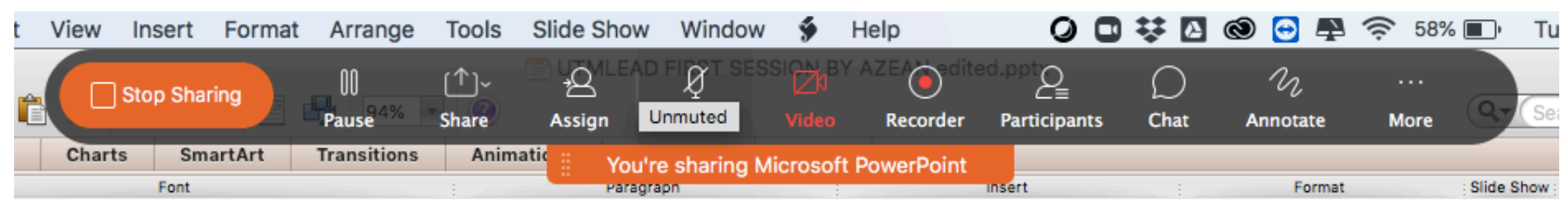

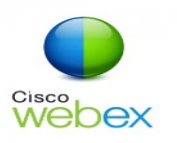

## GUIDELINE WEBEX JOIN ONLINE MEETING

1 **Join Meeting 12** Register using your 13 Turn off 14 **Join Meeting** through email invitation via your official email or a shared Meeting Room link. Join meeting **5** Only one person speaks at a time

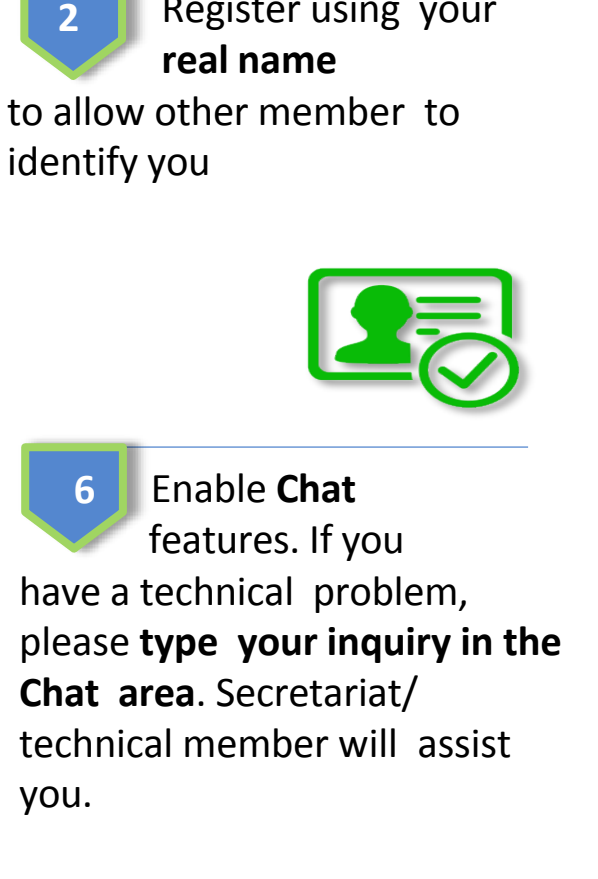

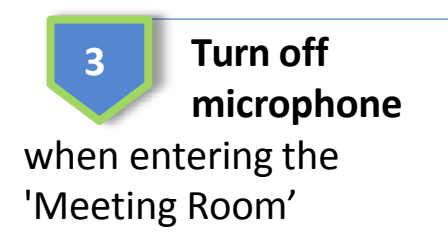

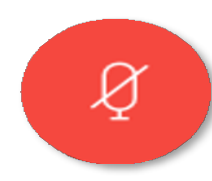

**Do not panic** if you are facing

line/ technical disruption. You just need to **end the meeting** and rejoin the online meeting using the link as in number 1.

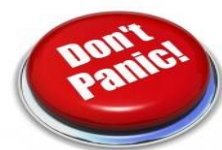

Turn on microphone (unmute) and **speak** when **your turn is called @** when necessary.

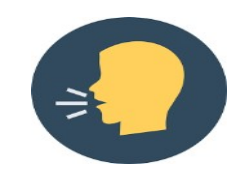

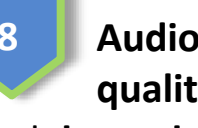

**Audio and video quality may vary** and **depends** on a device specification and network **level at your location**. Refer to the minimum online Webex meeting requirements. **8**

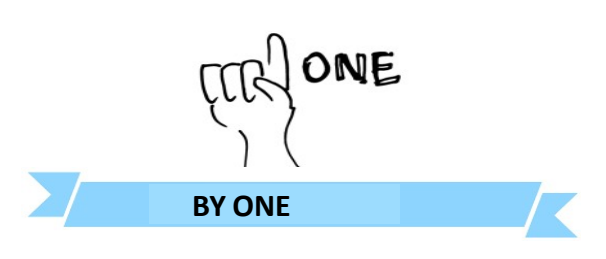

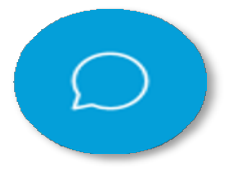

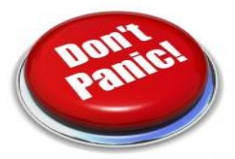

اا ا

UTMDigital | March 2020

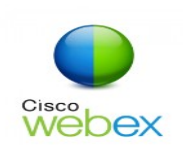

### MINIMUM SYSTEM REQUIREMENT FOR WEBEX ONLINE **MEETING**

### **1.Windows**

- 1. Intel Dual-Core CPU 2.XX GHz or AMD processor (2 GB of RAM recommended)
- 2. JavaScript and cookies enabled on browsers
- 3. Java isn't required for Mozilla Firefox and Google Chrome users.

### **2.Mac OS X**

- 1. Intel CPU-based (2 GB of RAM minimum)
- 2. JavaScript and cookies enabled on browsers
- 3. Oracle Java 6 to Oracle Java 8

UTMDigital | March 2020

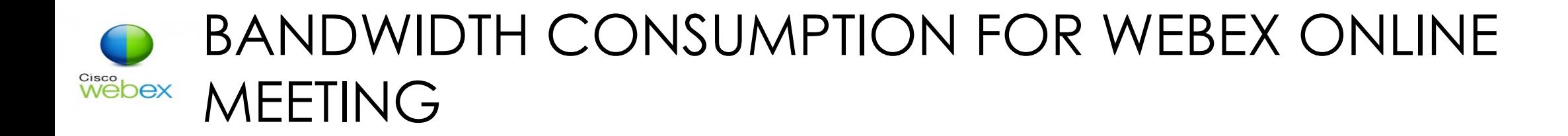

### **1. Maximum bandwidth consumption of Sending and Receiving Video:**

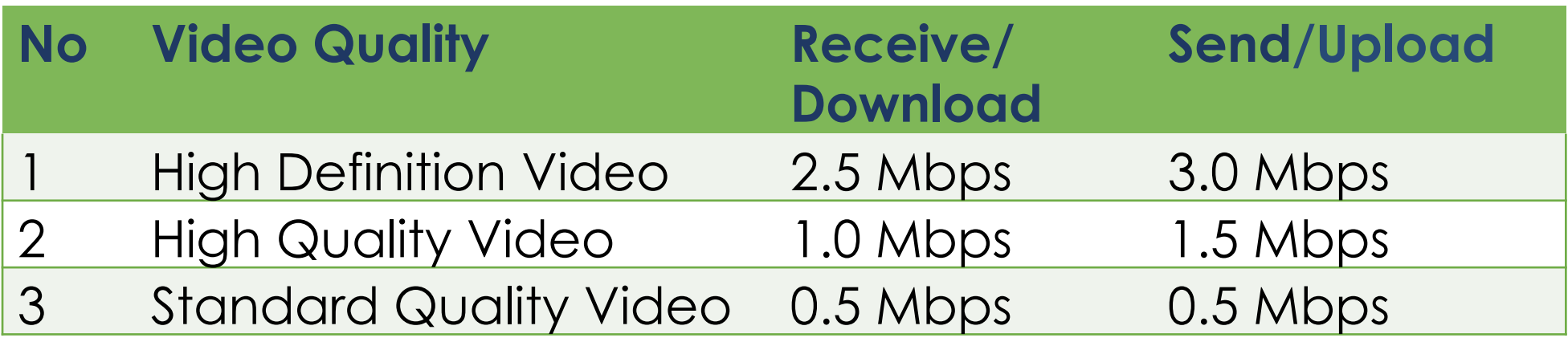

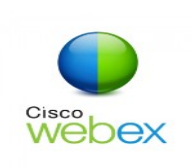

### BANDWIDTH CONSUMPTION FOR WEBEX ONLINE Webex MEETING

### **2. The actual bandwidth requirements and utilization will vary based on multiple factors, including:**

- 1. The make and model of the web camera used.
- 2. The resolution setting of the camera.
- 3. The frames per second (FPS) setting.
- 4. How many cameras are activated in the meeting.
- 5. How many active cameras are on the same network.
- 6. How many users are actively utilizing the network.
- 7. The bandwidth utilization of other meeting activities, such as screen or desktop sharing, Voice over IP (VOIP), etc.
- 8. Whether or not the PC in question is transmitting video, or only receiving.

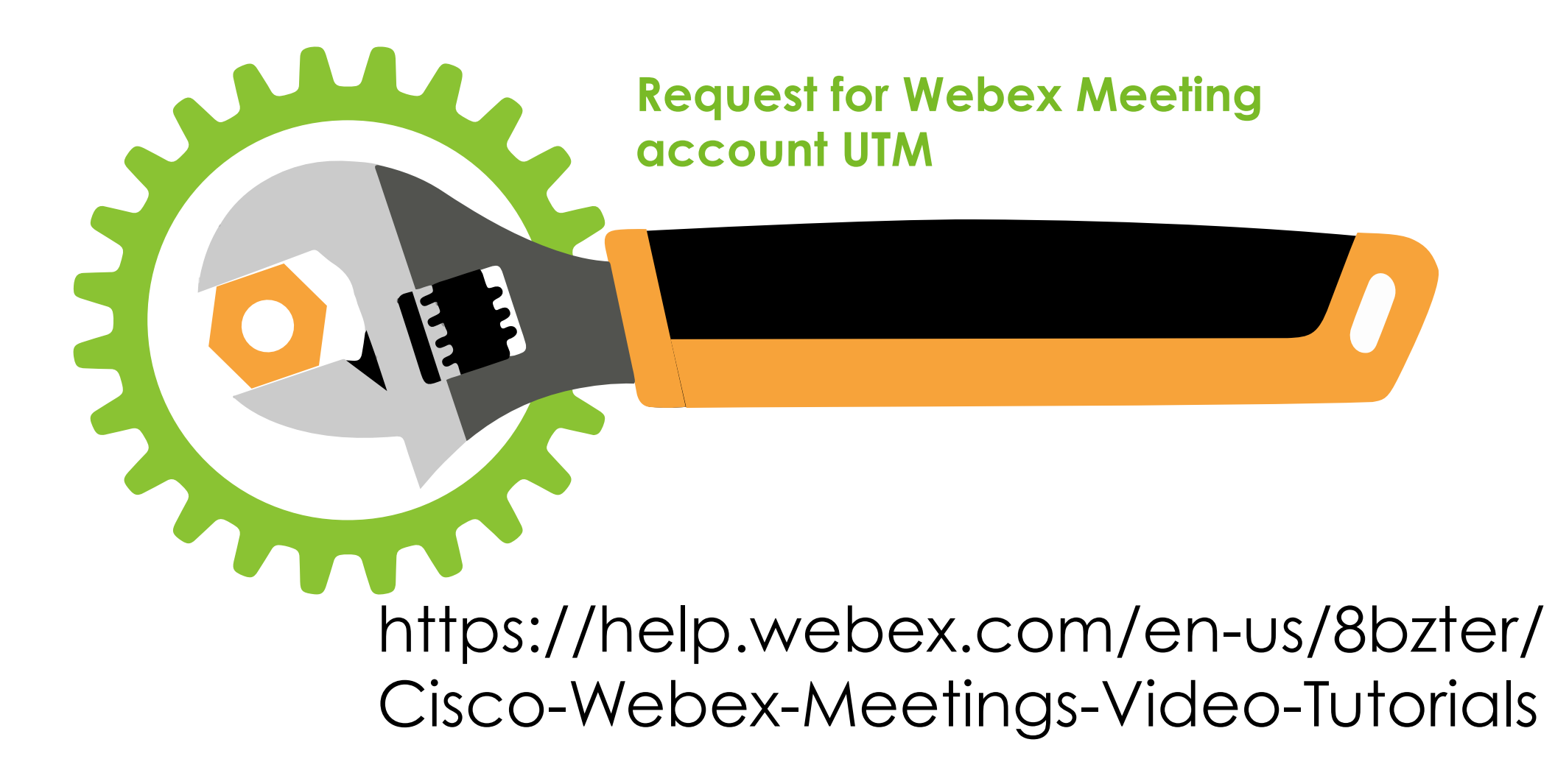

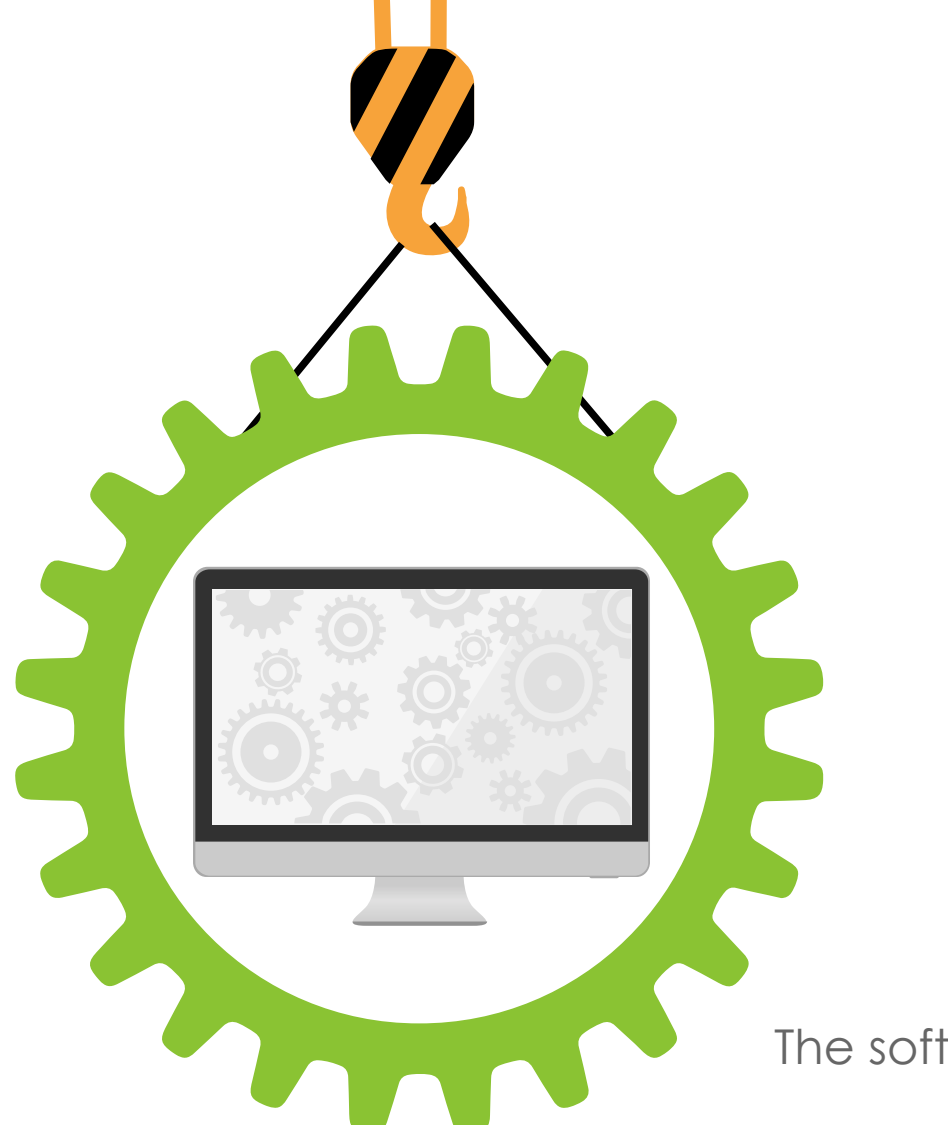

# **Z O O M MEETING**

E

The software has to be installed in your local computer

> Can support up to 100 students during one live session

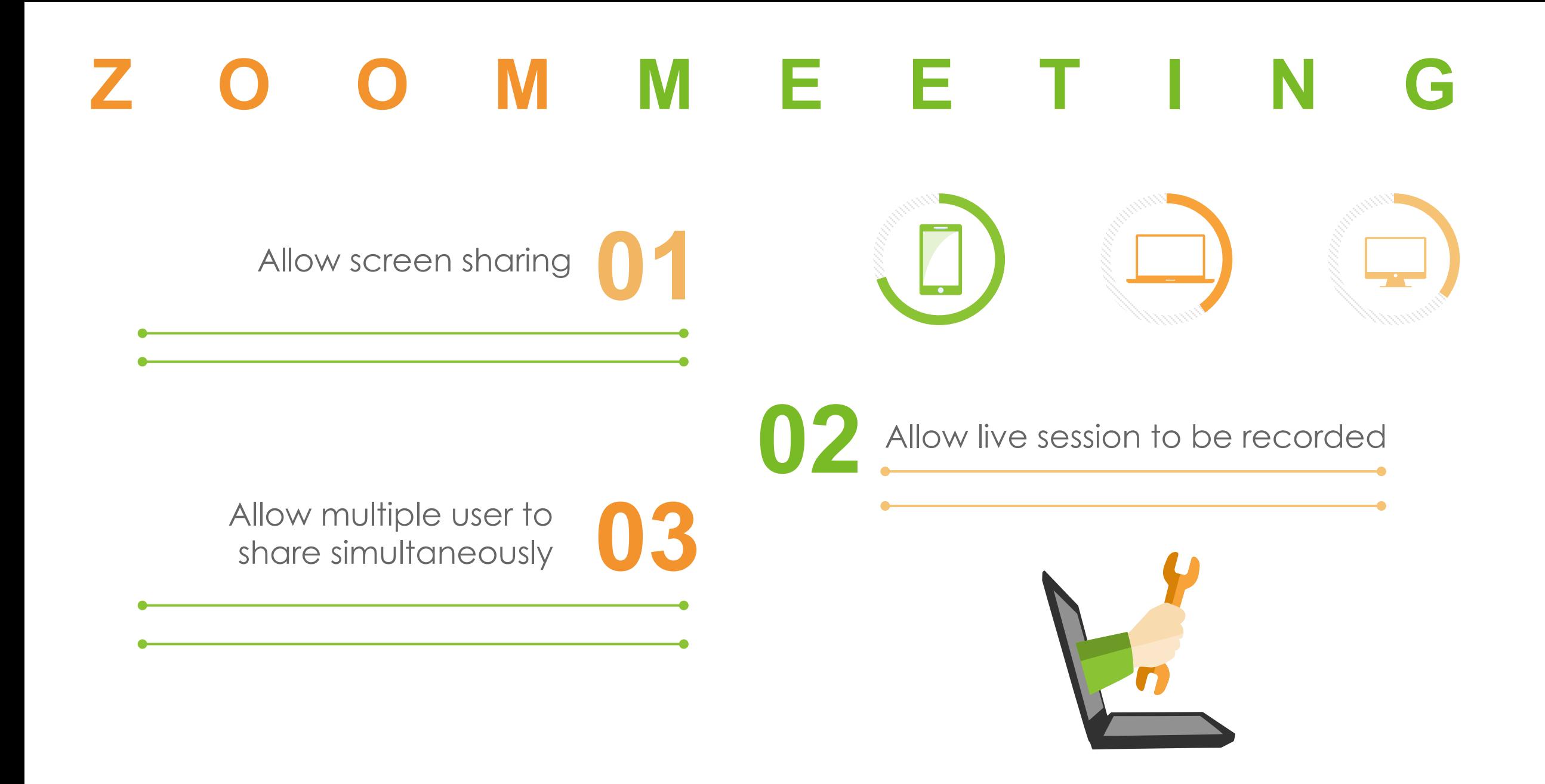

### **BANDWIDTH CONSUMPTION FOR ZOOM**

### **1.For 1:1 video calling**

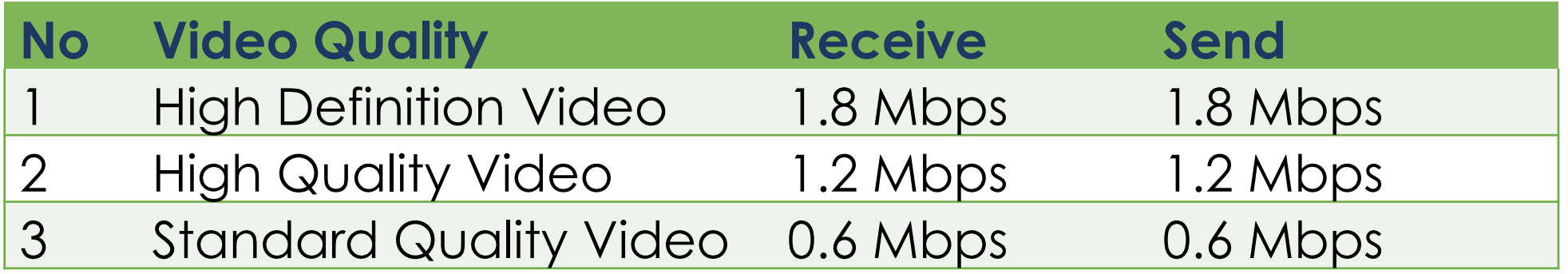

### **2.For Group video calling**

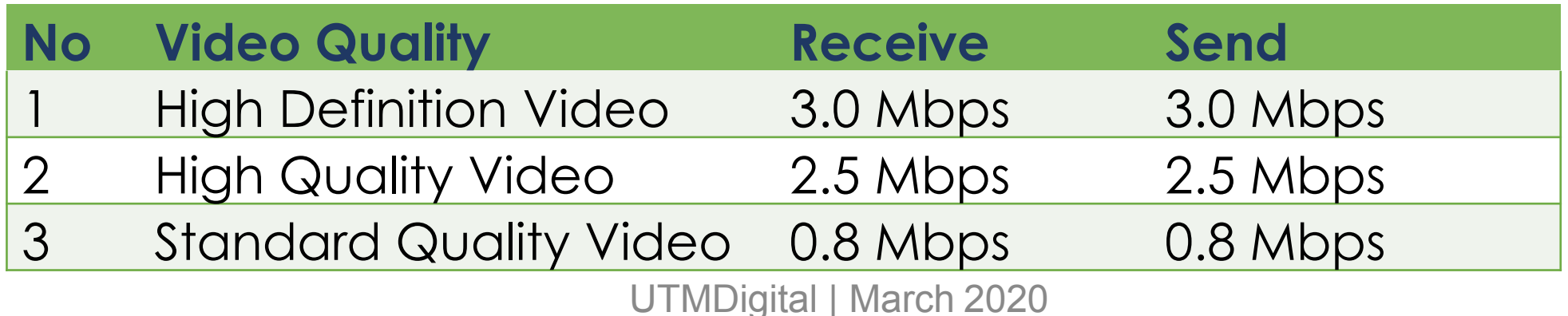

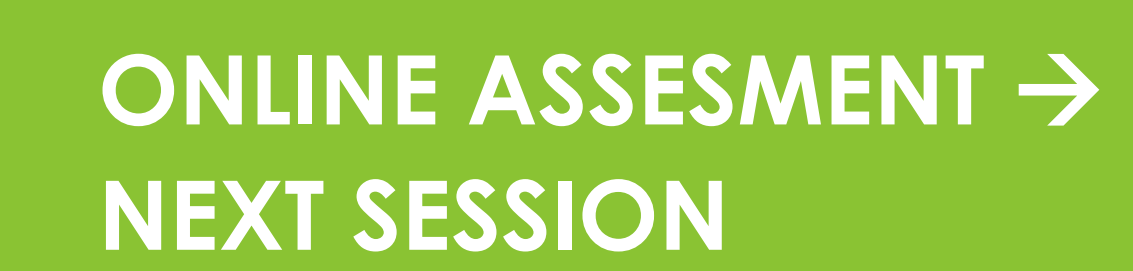

<u> АНИШИНИН ГИНИ</u>

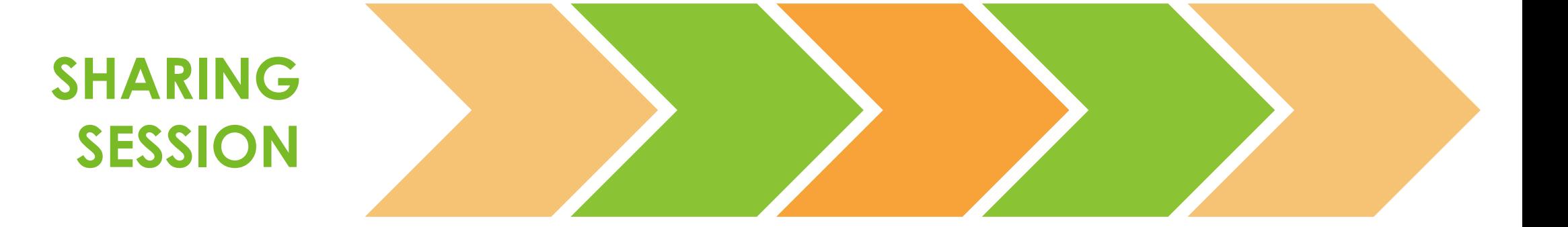